## **Altivar Process ATV600**

# Variable Speed Drives for Asynchronous and Synchronous Motors

## **Embedded Ethernet Manual**

10/2017

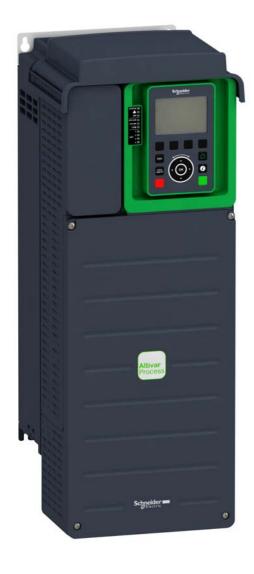

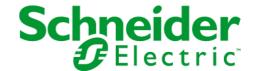

The information provided in this documentation contains general descriptions and/or technical characteristics of the performance of the products contained herein. This documentation is not intended as a substitute for and is not to be used for determining suitability or reliability of these products for specific user applications. It is the duty of any such user or integrator to perform the appropriate and complete risk analysis, evaluation and testing of the products with respect to the relevant specific application or use thereof. Neither Schneider Electric nor any of its affiliates or subsidiaries shall be responsible or liable for misuse of the information contained herein. If you have any suggestions for improvements or amendments or have found errors in this publication, please notify us.

You agree not to reproduce, other than for your own personal, noncommercial use, all or part of this document on any medium whatsoever without permission of Schneider Electric, given in writing. You also agree not to establish any hypertext links to this document or its content. Schneider Electric does not grant any right or license for the personal and noncommercial use of the document or its content, except for a non-exclusive license to consult it on an "as is" basis, at your own risk. All other rights are reserved.

All pertinent state, regional, and local safety regulations must be observed when installing and using this product. For reasons of safety and to help ensure compliance with documented system data, only the manufacturer should perform repairs to components.

When devices are used for applications with technical safety requirements, the relevant instructions must be followed.

Failure to use Schneider Electric software or approved software with our hardware products may result in injury, harm, or improper operating results.

Failure to observe this information can result in injury or equipment damage.

© 2017 Schneider Electric. All Rights Reserved.

## **Table of Contents**

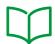

|           | Safety Information                                                                                                    |
|-----------|----------------------------------------------------------------------------------------------------|
|           | About the Book                                                                                                    |
| Chapter 1 | Presentation                                                                                                    |
| •         | Hardware Overview                                                                                                    |
|           | Software Overview                                                                                                    |
| Chapter 2 | Basics                                                                                                    |
| 2.1       | Introduction                                                                                                    |
|           | Introduction                                                                                                    |
|           | Network Layer Supported Functions/Protocols                                                                                                    |
|           | TCP and UDP Protocol                                                                                                    |
| 2.2       | Modbus TCP Features                                                                                                    |
| 2.2       | Modbus TCP Frames                                                                                                    |
|           |                                                                                                    |
|           | Modbus TCP Servers                                                                                                    |
|           | Supported Modbus TCP Functions                                                                                                    |
|           | Application Profile with Modbus TCP                                                                                                    |
| Chapter 3 | Hardware Setup                                                                                                    |
|           | Hardware Presentation                                                                                                    |
|           | Firmware Version                                                                                                    |
|           | Connection to the Adapter                                                                                                    |
|           | Electrical Installation                                                                                                    |
|           | Cable Routing Practice                                                                                                    |
| Chapter 4 | Software Setup                                                                                                    |
| 4.1       | Basic Settings                                                                                                    |
|           | IP Parameter Settings                                                                                                    |
|           | [Device Name] PR n                                                                                                    |
|           | [IP mode Eth Embd] , П 🛮 🖟                                                                                                    |
|           | [IP Eth Embd] , C 0 1 , C 0 2 , C 0 3 , C 0 4                                                                                                    |
|           | [IP Mask Eth Embd] , П D I , П D Z , П D З , П D Ч                                                                                                    |
|           | [IP Gate Eth Embd] , G D 1 , G D 2 , G D 3 , G D 4                                                                                                    |
|           | [Enable FDR] F d V 0                                                                                                    |
|           | [FDR Action] F d R D                                                                                                    |
|           | [FDR Operating State] F d 5 D                                                                                                    |
|           |                                                                                                    |
|           | •                                                                                                    |
|           | [MAC @] ПЯС                                                                                                    |
|           | [ETH emb Rx frames] E r X E                                                                                                    |
|           | [ETH emb Tx frames] E Ł X E                                                                                                    |
|           | [ETH emb error frames] E E r E                                                                                                    |
|           | [Ethernet Rate Data] FrdE                                                                                                    |
|           | [Ethernet Embd cmd.] $\[ \square \] \[ \square \] $ |
|           | [Ethernet Embd Ref Freq] L F r 5                                                                                                    |
|           | [Enable Web Services] E W E E                                                                                                    |
|           | [Reset EmbWeb Passwd] r W P E                                                                                                    |
|           | [Ethernet Timeout] Ł Ł a b                                                                                                    |
| 4.2       | Additional Settings                                                                                                    |
|           | FDR Settings                                                                                                    |
|           | [Embedded Eth Com Interrupt] E L H F                                                                                                    |
|           | [External Error] E P F I                                                                                                    |
|           | Configuring I/O Scanning                                                                                                    |
|           | DNS Settings                                                                                                    |
|           | SNTP Settings                                                                                                    |
|           | SNMP Settings                                                                                                    |
|           |                                                                                                    |

| 4.3       | Fast Device Replacement                                                        |
|-----------|--------------------------------------------------------------------------------|
|           | Presentation                                                                   |
|           | Startup Detailed Behavior                                                      |
|           | FDR Operation Behavior                                                         |
|           | Local Configuration                                                            |
|           | Downloaded Configuration                                                       |
| 4.4       | Communication Profile                                                          |
|           | Definition of a Profile                                                        |
|           | Functional Profiles Supported by the Drive                                     |
|           | Functional Description                                                         |
|           | CIA402 Operating State Diagram                                                 |
|           | Description of Operating States                                                |
|           | Summary                                                                        |
|           | Cmd Register [ П d                                                             |
|           | Stop Commands                                                                  |
|           | Assigning Control Word Bits                                                    |
|           | [CIA402 State Reg] <i>E L F</i>                                                |
|           | Starting Sequence                                                              |
|           | Sequence for a Drive Powered by the Power Stage Supply                         |
|           | Sequence for a Drive with Separate Control Stage                               |
|           | Sequence for a Drive with Mains Contactor Control                              |
| 4.5       | Embedded Webserver                                                             |
| 4.0       | Overview                                                                       |
|           | Connection to the Webserver.                                                   |
| Chantar F |                                                                                |
| Chapter 5 |                                                                                |
| 5.1       | Operating States                                                               |
| F 2       | Configuring Communication Error Response                                       |
| 5.2       | Operating Modes                                                                |
|           | Configuring the Control Channel                                                |
|           | Configuration of the Drive for Operation in I/O Profile                        |
|           | Configuration of the Drive for Operation with CiA 402 Profile in Combined Mode |
|           | Configuration of the Drive for Operation with CiA 402 Profile in Separate Mode |
| Chapter 6 | Diagnostic and Troubleshooting                                                 |
|           | Fieldbus Status LEDs.                                                          |
|           | Connection for Fieldbus Mode                                                   |
|           | Fieldbus Functions Test                                                        |
| Glossary  |                                                                                |

## **Safety Information**

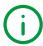

#### **Important Information**

#### NOTICE

Read these instructions carefully, and look at the equipment to become familiar with the device before trying to install, operate, service, or maintain it. The following special messages may appear throughout this documentation or on the equipment to warn of potential hazards or to call attention to information that clarifies or simplifies a procedure.

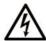

The addition of this symbol to a "Danger" or "Warning" safety label indicates that an electrical hazard exists which will result in personal injury if the instructions are not followed

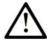

This is the safety alert symbol. It is used to alert you to potential personal injury hazards. Obey all safety messages that follow this symbol to avoid possible injury or death.

#### A DANGER

**DANGER** indicates a hazardous situation which, if not avoided, **will result in** death or serious injury.

### WARNING

**WARNING** indicates a hazardous situation which, if not avoided, **could result in** death or serious injury.

## CAUTION

**CAUTION** indicates a hazardous situation which, if not avoided, **could result** in minor or moderate injury.

### NOTICE

NOTICE is used to address practices not related to physical injury.

#### **PLEASE NOTE**

Electrical equipment should be installed, operated, serviced, and maintained only by qualified personnel. No responsibility is assumed by Schneider Electric for any consequences arising out of the use of this material.

A qualified person is one who has skills and knowledge related to the construction and operation of electrical equipment and its installation, and has received safety training to recognize and avoid the hazards involved.

#### **Qualification Of Personnel**

Only appropriately trained persons who are familiar with and understand the contents of this manual and all other pertinent product documentation are authorized to work on and with this product. In addition, these persons must have received safety training to recognize and avoid hazards involved. These persons must have sufficient technical training, knowledge and experience and be able to foresee and detect potential hazards that may be caused by using the product, by changing the settings and by the mechanical, electrical and electronic equipment of the entire system in which the product is used. All persons working on and with the product must be fully familiar with all applicable standards, directives, and accident prevention regulations when performing such work.

#### **Intended Use**

This product is a drive for three-phase synchronous, asynchronous motors and intended for industrial use according to this manual. The product may only be used in compliance with all applicable safety standard and local regulations and directives, the specified requirements and the technical data. The product must be installed outside the hazardous ATEX zone. Prior to using the product, you must perform a risk assessment in view of the planned application. Based on the results, the appropriate safety measures must be implemented. Since the product is used as a component in an entire system, you must ensure the safety of persons by means of the design of this entire system (for example, machine design). Any use other than the use explicitly permitted is prohibited and can result in hazards. Electrical equipment should be installed, operated, serviced, and maintained only by qualified personnel.

#### **Product Related Information**

Read and understand these instructions before performing any procedure with this drive.

### A A DANGER

#### HAZARD OF ELECTRIC SHOCK, EXPLOSION OR ARC FLASH

- Only appropriately trained persons who are familiar with and understand the contents of this manual
  and all other pertinent product documentation and who have received safety training to recognize and
  avoid hazards involved are authorized to work on and with this drive system. Installation, adjustment,
  repair and maintenance must be performed by qualified personnel.
- The system integrator is responsible for compliance with all local and national electrical code requirements as well as all other applicable regulations with respect to grounding of all equipment.
- Many components of the product, including the printed circuit boards, operate with mains voltage.
- Only use properly rated, electrically insulated tools and measuring equipment.
- Do not touch unshielded components or terminals with voltage present.
- Motors can generate voltage when the shaft is rotated. Prior to performing any type of work on the drive system, block the motor shaft to prevent rotation.
- AC voltage can couple voltage to unused conductors in the motor cable. Insulate both ends of unused conductors of the motor cable.
- Do not short across the DC bus terminals or the DC bus capacitors or the braking resistor terminals.
- Before performing work on the drive system:
  - O Disconnect all power, including external control power that may be present. Take into account that the circuit breaker or main switch does not de-energize all circuits.
  - O Place a **Do Not Turn On** label on all power switches related to the drive system.
  - O Lock all power switches in the open position.
  - O Wait 15 minutes to allow the DC bus capacitors to discharge.
  - Follow the instructions given in the chapter "Verifying the Absence of Voltage" in the installation manual of the product.
- Before applying voltage to the drive system:
  - Verify that the work has been completed and that the entire installation cannot cause hazards.
  - If the mains input terminals and the motor output terminals have been grounded and short-circuited, remove the ground and the short circuits on the mains input terminals and the motor output terminals.
  - O Verify proper grounding of all equipment.
- O Verify that all protective equipment such as covers, doors, grids is installed and/or closed.

Failure to follow these instructions will result in death or serious injury.

Drive systems may perform unexpected movements because of incorrect wiring, incorrect settings, incorrect data or other errors.

## **A** WARNING

#### **UNANTICIPATED EQUIPMENT OPERATION**

- Carefully install the wiring in accordance with the EMC requirements.
- Do not operate the product with unknown or unsuitable settings or data.
- · Perform a comprehensive commissioning test.

Failure to follow these instructions can result in death, serious injury, or equipment damage.

Damaged products or accessories may cause electric shock or unanticipated equipment operation.

### A A DANGER

#### **ELECTRIC SHOCK OR UNANTICIPATED EQUIPMENT OPERATION**

Do not use damaged products or accessories.

Failure to follow these instructions will result in death or serious injury.

Contact your local Schneider Electric sales office if you detect any damage whatsoever.

## **▲** WARNING

#### LOSS OF CONTROL

- The designer of any control scheme must consider the potential failure modes of control paths and, for critical control functions, provide a means to achieve a safe state during and after a path failure.
   Examples of critical control functions are emergency stop, overtravel stop, power outage and restart.
- Separate or redundant control paths must be provided for critical control functions.
- System control paths may include communication links. Consideration must be given to the implications of unanticipated transmission delays or failures of the link.
- Observe all accident prevention regulations and local safety guidelines (1).
- Each implementation of the product must be individually and thoroughly tested for proper operation before being placed into service.

Failure to follow these instructions can result in death, serious injury, or equipment damage.

(1) For USA: Additional information, refer to NEMA ICS 1.1 (latest edition), Safety Guidelines for the Application, Installation, and Maintenance of Solid State Control and to NEMA ICS 7.1 (latest edition), Safety Standards for Construction and Guide for Selection, Installation and Operation of Adjustable-Speed Drive Systems.

#### NOTICE

#### **DESTRUCTION DUE TO INCORRECT MAINS VOLTAGE**

Before switching on and configuring the product, verify that it is approved for the mains voltage

Failure to follow these instructions can result in equipment damage.

The temperature of the products described in this manual may exceed 80 °C (176 °F) during operation.

## **▲** WARNING

#### **HOT SURFACES**

- Ensure that any contact with hot surfaces is avoided.
- Do not allow flammable or heat-sensitive parts in the immediate vicinity of hot surfaces.
- Verify that the product has sufficiently cooled down before handling it.
- Verify that the heat dissipation is sufficient by performing a test run under maximum load conditions.

Failure to follow these instructions can result in death, serious injury, or equipment damage.

This equipment has been designed to operate outside of any hazardous location. Only install this equipment in zones known to be free of a hazardous atmosphere.

## **A** DANGER

#### POTENTIAL FOR EXPLOSION

Install and use this equipment in non-hazardous locations only.

Failure to follow these instructions will result in death or serious injury.

Machines, controllers, and related equipment are usually integrated into networks. Unauthorized persons and malware may gain access to the machine as well as to other devices on the network/fieldbus of the machine and connected networks via insufficiently secure access to software and networks.

## **▲** WARNING

#### UNAUTHORIZED ACCESS TO THE MACHINE VIA SOFTWARE AND NETWORKS

- In your hazard and risk analysis, consider all hazards that result from access to and operation on the network/fieldbus and develop an appropriate cyber security concept.
- Verify that the hardware infrastructure and the software infrastructure into which the machine is
  integrated as well as all organizational measures and rules covering access to this infrastructure
  consider the results of the hazard and risk analysis and are implemented according to best practices
  and standards covering IT security and cyber security (such as: ISO/IEC 27000 series, Common
  Criteria for Information Technology Security Evaluation, ISO/ IEC 15408, IEC 62351, ISA/IEC 62443,
  NIST Cybersecurity Framework, Information Security Forum Standard of Good Practice for
  Information Security).
- Verify the effectiveness of your IT security and cyber security systems using appropriate, proven methods.

Failure to follow these instructions can result in death, serious injury, or equipment damage.

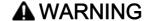

#### LOSS OF CONTROL

 Perform a comprehensive commissioning test to verify that communication monitoring properly detects communication interruptions

Failure to follow these instructions can result in death, serious injury, or equipment damage.

## **About the Book**

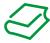

#### At a Glance

#### **Document Scope**

The purpose of this document is to:

- Show you how to connect the Ethernet fieldbus on your drive.
- Show you how to set up the drive to use Ethernet for monitoring and control.
- Provide examples of setup using commissioning software

**NOTE:** Read and understand this document and all related documents (see below) before installing, operating, or maintaining your drive.

#### **Validity Note**

Original instructions and information given in this manual is written in English (before optional translation). This documentation is valid for the Altivar Process drives.

The technical characteristics of the devices described in this document also appear online. To access this information online:

| Step | Action                                                                                                    |
|------|----------------------------------------------------------------------------------------------------|
| 1    | Go to the Schneider Electric home page <u>www.schneider-electric.com</u> .                                                                                                    |
| 2    | In the <b>Search</b> box type the reference of a product or the name of a product range.  • Do not include blank spaces in the reference or product range.  • To get information on grouping similar modules, use asterisks (*).                                             |
| 3    | If you entered a reference, go to the <b>Product Datasheets</b> search results and click on the reference that interests you.  If you entered the name of a product range, go to the <b>Product Ranges</b> search results and click on the product range that interests you. |
| 4    | If more than one reference appears in the <b>Products</b> search results, click on the reference that interests you.                                                                                                    |
| 5    | Depending on the size of your screen, you may need to scroll down to see the data sheet.                                                                                                    |
| 6    | To save or print a data sheet as a .pdf file, click <b>Download XXX product datasheet</b> .                                                                                                    |

The characteristics that are presented in this manual should be the same as those characteristics that appear online. In line with our policy of constant improvement, we may revise content over time to improve clarity and accuracy. If you see a difference between the manual and online information, use the online information as your reference.

#### **Related Documents**

Use your tablet or your PC to quickly access detailed and comprehensive information on all our products on www.schneider-electric.com.

The internet site provides the information you need for products and solutions:

- The whole catalog for detailed characteristics and selection guides,
- The CAD files to help design your installation, available in over 20 different file formats,
- All software and firmware to maintain your installation up to date,
- A large quantity of White Papers, Environment documents, Application solutions, Specifications... to gain a better understanding of our electrical systems and equipment or automation,
- And finally all the User Guides related to your drive, listed below:

You can download these technical publications and other technical information from our website at <a href="http://www.schneider-electric.com/en/download">http://www.schneider-electric.com/en/download</a>

(Other option manuals and Instruction sheets are available on www.schneider-electric.com)

| Title of Documentation                                                        | Catalog Number                                                                                                    |
|-------------------------------------------------------------------------------|----------------------------------------------------------------------------------------------------|
| ATV600 Getting Started                                                        | <u>EAV63253</u> (English), <u>EAV63254</u> (French),<br><u>EAV63255</u> (German), <u>EAV63256</u> (Spanish),<br><u>EAV63257</u> (Italian), <u>EAV64298</u> (Chinese)                                               |
| ATV600 Getting Started Annex (SCCR)                                           | <i>EAV64300</i> (English)                                                                                                    |
| ATV630, ATV650 Installation Manual                                            | <u>EAV64301</u> (English), <u>EAV64302</u> (French),<br><u>EAV64306</u> (German), <u>EAV64307</u> (Spanish),<br><u>EAV64310</u> (Italian), <u>EAV64317</u> (Chinese),<br><u>EAV64301P7</u> (Portuguese)            |
| ATV600 Programming Manual                                                     | <u>EAV64318</u> (English), <u>EAV64320</u> (French),<br><u>EAV64321</u> (German), <u>EAV64322</u> (Spanish),<br><u>EAV64323</u> (Italian), <u>EAV64324</u> (Chinese),<br><u>EAV64318PT</u> (Portuguese)            |
| ATV600 Modbus Serial Link Manual (Embedded)                                   | <i>EAV64325</i> (English)                                                                                                    |
| ATV600 Ethernet Manual (Embedded)                                             | <i>EAV64327</i> (English)                                                                                                    |
| ATV600 Ethernet IP - Modbus TCP Manual (VW3A3720, 721)                        | <i>EAV64328</i> (English)                                                                                                    |
| ATV600 BACnet MS/TP Manual (VW3A3725)                                         | <u>QGH66984</u> (English)                                                                                                    |
| ATV600 PROFIBUS DP manual (VW3A3607)                                          | <i>EAV64329</i> (English)                                                                                                    |
| ATV600 DeviceNet manual (VW3A3609)                                            | <i>EAV64330</i> (English)                                                                                                    |
| ATV600 PROFINET manual (VW3A3627)                                             | <i>EAV64331</i> (English)                                                                                                    |
| ATV600 CANopen Manual (VW3A3608, 618, 628)                                    | <u>EAV64333</u> (English)                                                                                                    |
| ATV600 Communication Parameters                                               | <i>EAV64332</i> (English)                                                                                                    |
| ATV600 Embedded Safety Function manual                                        | <i>EAV64334</i> (English)                                                                                                    |
| Altivar Process Drive Systems Installation manual                             | NHA37119 (English), NHA37121 (French), NHA37118 (German), NHA37122 (Spanish), NHA37123 (Italian), NHA37130 (Chinese), NHA37124 (Dutch - End of 2017), NHA37126 (Polish), NHA37127 (Portuguese), NHA37129 (Turkish) |
| ATV660 Handbook                                                               | <u>NHA37111</u> (English), <u>NHA37110</u> (German)                                                                                                    |
| ATV680 Handbook                                                               | <u>NHA37113</u> (English), <u>NHA37112</u> (German)                                                                                                    |
| ATV600F, ATV900F Installation Instruction sheet                               | <u>NVE57369</u> (English)                                                                                                    |
| ATV600, ATV900 ATEX manual                                                    | <u>NVE42416</u> (English)                                                                                                    |
| Catalog: Altivar Process ATV600 variable speed drives                         | <u>DIA2ED2140502EN</u> (English),<br><u>DIA2ED2140502FR</u> (French)                                                                                                    |
| SoMove: FDT                                                                   | Somove FDT (English, French, German, Spanish, Italian, Chinese)                                                                                                    |
| Altivar Process ATV600: DTM (Install English DTM version before translations) | ATV6xx DTM Library EN (English), ATV6xx DTM Lang FR (French), ATV6xx DTM Lang DE (German), ATV6xx DTM Lang SP (Spanish), ATV6xx DTM Lang IT (Italian), ATV6xx DTM Lang CN (Chinese)                                |
| Application Note: ATV600 Multi Drives Booster Control Optimized               | QGH36060 (English)                                                                                                    |

| Title of Documentation                                                         | Catalog Number            |
|--------------------------------------------------------------------------------|---------------------------|
| ATV600 Multi Masters Booster Control Pressure Feedback with Service Continuity | <i>QGH36061</i> (English) |
| Application Note: ATV600 Multi Drives Standard Level Control                   | <i>QGH36059</i> (English) |

#### **Terminology**

The technical terms, terminology, and the corresponding descriptions in this manual normally use the terms or definitions in the relevant standards.

In the area of drive systems this includes, but is not limited to, terms such as **error**, **error message**, **failure**, **fault**, **fault reset**, **protection**, **safe state**, **safety function**, **warning**, **warning message**, and so on.

Among others, these standards include:

- IEC 61800 series: Adjustable speed electrical power drive systems
- IEC 61508 Ed.2 series: Functional safety of electrical/electronic/programmable electronic safety-related
- EN 954-1 Safety of machinery Safety related parts of control systems
- ISO 13849-1 & 2 Safety of machinery Safety related parts of control systems
- IEC 61158 series: Industrial communication networks Fieldbus specifications
- IEC 61784 series: Industrial communication networks Profiles
- IEC 60204-1: Safety of machinery Electrical equipment of machines Part 1: General requirements

In addition, the term **zone of operation** is used in conjunction with the description of specific hazards, and is defined as it is for a **hazard zone** or **danger zone** in the EC Machinery Directive (2006/42/EC) and in ISO 12100-1.

Also see the glossary at the end of this manual.

#### **Contact Us**

Select your country on

www.schneider-electric.com/contact

Schneider Electric Industries SAS

**Head Office** 

35, rue Joseph Monier

92500 Rueil-Malmaison

France

## Chapter 1 Presentation

## What Is in This Chapter?

This chapter contains the following topics:

| Topic             | Page |
|-------------------|------|
| Hardware Overview | 14   |
| Software Overview | 15   |

#### **Hardware Overview**

#### General

The drive embeds an Ethernet communication port that can be used for Modbus TCP industrial communication protocol.

In addition of the communication services provided by the protocol, embedded adapter provides a set of services at the Ethernet and TCP/IP level. The embedded adapter offers an embedded Web server (in 6 langages) which offers comfortable displaying and commissioning functions directly from a standard web browser.

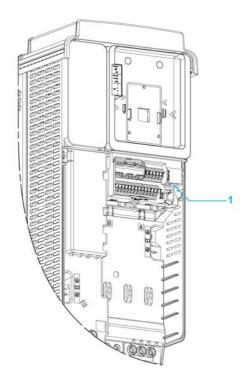

1 Ethernet Modbus TCP communication port

#### **Software Overview**

#### Simplified TCP/IP Model

The table provides the basic overview to the simplified TCP/IP model

| Application | Modbus TCP |
|-------------|------------|
| Transport   | TCP / UDP  |
| Network     | IP         |
| Link        | Ethernet   |

#### **Modbus TCP- Features Overview**

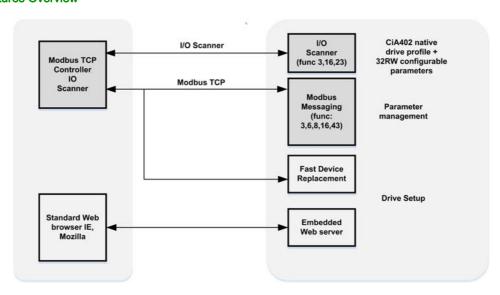

NOTE: When using ModbusTCP, it is advisable to use function codes 16 or 23 to control the drive.

## Chapter 2 Basics

## What Is in This Chapter?

This chapter contains the following sections:

| Section | Topic               | Page |
|---------|---------------------|------|
| 2.1     | Introduction        | 18   |
| 2.2     | Modbus TCP Features | 23   |

## Section 2.1 Introduction

#### What Is in This Section?

This section contains the following topics:

| Topic                                       | Page |
|---------------------------------------------|------|
| Introduction                                | 19   |
| Network Layer Supported Functions/Protocols |      |
| TCP and UDP Protocol                        | 21   |

#### Introduction

#### **Modbus TCP**

The Modbus application layer is standard. Many of the manufacturers are already implementing this protocol. Many have already developed a Modbus TCP/IP connection and numerous products are currently available. With the simplicity of its protocol and the fast Ethernet throughput data rate of 100 Mbit/s, Modbus TCP/IP achieves excellent performance.

#### **TCP/IP and Ethernet Features**

The product supports the following functions via:

- Manual IP address assignment
- Automatic IP address assignment via BOOTP or DHCP
- Automatic configuration data via FDR
- Commissioning via DTM-based commissioning software
- Diagnostics and configuration via integrated Web server

#### Web Server

The standard webserver (in six languages) provides access to pages such as:

- Drive monitor
- Data viewer/editor
- · Save and restore configuration
- Network parameters
- iPar client settings
- Administration
- TCP/IP statistics
- Modbus statistics

#### **Network Layer Supported Functions/Protocols**

#### **ARP Protocol**

The ARP (Address resolution protocol) is a protocol used to map network addresses (IP) to hardware addresses (MAC).

The protocol operates below the network layer as a part of the OSI link layer, and is used when IP is used over Ethernet. A host, wishing to obtain a physical address, broadcasts an ARP request onto the TCP/IP network. A unique IP address is assigned to the host, and is sent to its hardware address.

#### **ICMP Protocol**

The embedded module manages the ICMP protocol.

- ICMP client: not supported
- ICMP server: the managed requests are the following:

| Туре | Description             |
|------|-------------------------|
| 0    | Echo reply (ping)       |
| 3    | Destination unreachable |
| 4    | Sources quench          |
| 5    | Redirect                |
| 6    | Alternate host address  |
| 8    | Echo request (ping)     |
| 9    | Router advertisement    |
| 10   | Router solicitation     |
| 11   | Time exceeded           |
| 12   | Parameter problem       |
| 13   | Time stamp request      |
| 14   | Time stamp reply        |
| 15   | Information request     |
| 16   | Information reply       |
| 17   | Address mask request    |
| 18   | Address mask reply      |

#### **IP Protocol**

The Ethernet adapter implements the IPV4 and IPV6 (for DPWS) protocols.

#### **SNMP Services**

The Ethernet adapter accepts the community name "private" for writing and the community name "public" for Reading.

#### **MIB**

| Objects     | Description                                          | Access     | Default Value                              |
|-------------|------------------------------------------------------|------------|--------------------------------------------|
| SysDescr    | Text description of the product                      | Read only  | Schneider Electric Altivar Ethernet TCP/IP |
| SysObjectID | Points in the private MIB on the product part number | Read only  | 1.3.6.1.4.1.3833.1.100.4.1                 |
| SysUpTime   | Time elapsed since the last power-up                 | Read only  | Managed by the option                      |
| SysContact  | Information allowing to contact the node manager     | Read/write | 11 11                                      |
| SysName     | Node administrative name                             | Read/write | "" or FDR device name if configured        |
| SysLocation | Physical location of the product                     | Read/write | " "                                        |
| SysService  | Indicates the service type offered by the product.   | Read only  | 72                                         |

#### **TCP and UDP Protocol**

#### Connections

The Ethernet adapter supports up to 32 concurrent TCP/IP and/or TCP/UDP connection.

#### **BOOTP and DHCP Protocol**

The Ethernet adapter can use BOOTP and DHCP protocols.

The BOOTP frame is the same: only the OP field is different.

The following table describes the DHCP frame format:

| OP (1 byte)         | HTYPE (1 byte)   | HLEN (1 byte)   | HOPS (1 byte) |  |  |
|---------------------|------------------|-----------------|---------------|--|--|
| XID (4 b            | XID (4 bytes)    |                 |               |  |  |
| SECS (              | 2 bytes)         | FLAGS (2 bytes) |               |  |  |
|                     | CIADDR (4 bytes) |                 |               |  |  |
| YIADDR (4 bytes)    |                  |                 |               |  |  |
| SIADDR (4 bytes)    |                  |                 |               |  |  |
|                     | GIADDR (         | 4 bytes)        |               |  |  |
| CHADDR (16 bytes)   |                  |                 |               |  |  |
| SNAME (64 bytes)    |                  |                 |               |  |  |
| FILE (128 bytes)    |                  |                 |               |  |  |
| OPTIONS (312 bytes) |                  |                 |               |  |  |

#### DHCP frame fields are described as follows:

| Field   | Description                                                                                                   |
|---------|----------------------------------------------------------------------------------------------------|
| op      | Message type DHCP request / DHCP reply                                                                        |
| htype   | Address hardware type                                                                                         |
| hlen    | Hardware address length                                                                                       |
| hops    | Used by relay agent                                                                                           |
| xid     | Transaction identifier, random number chosen by the client allowing to associate the request and the response |
| secs    | Time in seconds since the beginning of the transaction                                                        |
| flags   | First bit used for the broadcast reply flag                                                                   |
| ciaddr  | Client IP address, only used if the client can respond to ARP request                                         |
| yiaddr  | Client IP address, "your" IP address proposed by the server                                                   |
| siaddr  | IP address of the server                                                                                      |
| giaddr  | Gateway IP address, used when a relay agent needs to be crossed                                               |
| sname   | Server name                                                                                                   |
| file    | Location of boot file                                                                                         |
| options | Optional parameters with DHCP extensions                                                                      |

#### **DHCP Message**

The DHCP protocol uses 8 different types of message during the IP assigning process.

The following table describes the 8 messages:

| Message  | Description                                                            |
|----------|------------------------------------------------------------------------|
| DISCOVER | The client tries to discover the DHCP server using a broadcast         |
| OFFER    | The server proposes a configuration                                    |
| REQUEST  | The client chooses a DHCP server and declines other offers             |
| ACK      | The chosen server assigns the IP configuration                         |
| NAK      | The server rejects the client request                                  |
| DECLINE  | The client declines the assigned IP configuration                      |
| RELEASE  | The client releases Its IP address before the end of the lease         |
| INFORM   | The client asks for network information (it already has an IP address) |

#### **Operating Modes**

The choice between DHCP, BOOTP, and fixed configuration is made through one parameter:

- Fixed: the Ethernet adapter uses the address stored in parameter.
- BOOTP: the Ethernet adapter receives the addresses from BOOTP server.
- DHCP: if the device name [XXX] is valid, the Ethernet adapter receives the addresses from the DHCP server.

## Section 2.2 Modbus TCP Features

#### What Is in This Section?

This section contains the following topics:

| Topic                               | Page |
|-------------------------------------|------|
| Modbus TCP Frames                   | 24   |
| Modbus TCP Servers                  |      |
| Supported Modbus TCP Functions      | 26   |
| Application Profile with Modbus TCP | 27   |

#### **Modbus TCP Frames**

#### **TCP Telegrams**

Modbus TCP telegrams are not only Modbus standard requests and responses encapsulated in TCP frames.

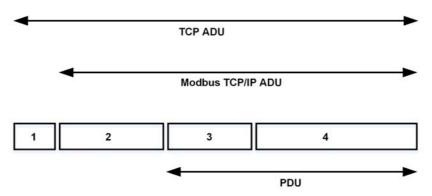

- 1 TCP header
- 2 MBPA: Modbus application protocol header
- 3 ADU: Application data unit4 PDU: Protocol data unit (The Modbus message itself)

#### **MBAP Header Structure**

| Fields                 | Length  | Description                                                                   | Client                              | Server                                           |
|------------------------|---------|-------------------------------------------------------------------------------|-------------------------------------|--------------------------------------------------|
| Transaction identifier | 2 bytes | Identification of a Modbus request / response transaction                     | Initialized by the client           | Recopied by the server from the received request |
| Protocol identifier    | 2 bytes | 0= Modbus protocol                                                            | Initialized by the client           | Recopied by the server from the received request |
| Length                 | 2 bytes | Number of following bytes                                                     | Initialized by the client (request) | Initialized by the server (response)             |
| Unit identifier        | 1 byte  | Identification of a remote slave connected on a serial line or on other buses | Initialized by the client           | Recopied by the server from the received request |

## **Modbus TCP Servers**

#### Overview

| Unit ID | Modbus TCP server    | Accessible parameters                                   |
|---------|----------------------|---------------------------------------------------------|
| 0/248   | Variable speed drive | See the file related to drive communication parameters. |
| 255     | Drive I/O scanner    | See I/O scanner setting (see page 26)                   |

#### **Supported Modbus TCP Functions**

#### **Modbus TCP Services**

The Modbus TCP option supports the following services:

| Function Name                                         | Code  |                  | Description                                                   | Remarks                                    |  |
|-------------------------------------------------------|-------|------------------|---------------------------------------------------------------|--------------------------------------------|--|
|                                                       | Dec   | Hex              |                                                               |                                            |  |
| Read holding registers                                | 03    | 03 hex           | Read N output words                                           | Max PDU length: 63 words                   |  |
| Write 1 output word (Unit ID 0-248 only)              | 06    | 06 hex           | Write 1 output word                                           |                                            |  |
| Write multiple registers                              | 16    | 10 hex           | Write N output word                                           | Max PDU length: 63 words                   |  |
| Read/write multiple registers (Uint ID 0-248 and 255) | 23    | 17 hex           | Read/write multiple registers                                 | Max PDU length: 32 words (W), 32 words (R) |  |
| (Subfunction)<br>Read device identification           | 43/14 | 2B hex<br>0E hex | Encapsulated interface transport / read device identification | See the table below                        |  |

#### Identification

| ld     | Value              | Comment                      |
|--------|--------------------|------------------------------|
| 00 hex | Schneider Electric | Device manufacturer          |
| 01 hex | ATVXXX             | Drive commercial part number |
| 02 hex | 0101               | Drive version                |
| 04 hex | -                  | -                            |
| 05 hex | -                  | -                            |
| 06 hex | Customized Name    | Device name                  |

#### I/O Scanning Service

The I/O scanning service is used to exchange periodic I/O data between:

- A controller or PLC (I/O scanner).
- Devices (I/O scanning servers).

This exchange is performed by implicit requests, thus avoiding the need to program the controller (PLC).

The I/O scanner periodically generates the read/write multiple registers (23 = 17 hex) request. The I/O scanning service operates if it has been enabled in the PLC and in the drive. The drive parameters assigned to I/O scanning have been selected by default. This assignment can be modified by configuration.

When the I/O scanning service has been enabled in the drive:

- A TCP connection is assigned to it.
- The parameters assigned in the periodic variables are exchanged cyclically between the Ethernet adapter and the drive.
- The parameters assigned to the periodic output variables are reserved for I/O scanning. They cannot be written by other Modbus services, even if the I/O scanner is not sending its periodic output variables.

#### I/O Scanner Setting

The communication scanner is managed through the DTM-based PC software.

| Channel         | Factory Setting |
|-----------------|-----------------|
| Output 1        | СПА             |
| Output 2        | LFrd            |
| Output 3        | 0               |
| Up to output 32 | 0               |
| Input 1         | ELA             |
| Input 2         | rFrd            |
| Input 3         | 0               |
| Up to Input 32  | 0               |

## Application Profile with Modbus TCP

#### **Description**

The profiles managed with the drive when it is controlled through Modbus TCP are:

- Native profile (CiA402 IEC 61800-7),
- I/O profile.

For details, refer to CiA®402 - IEC61800-7 functional profile (see page 60)

## Chapter 3 Hardware Setup

## What Is in This Chapter?

This chapter contains the following topics:

| Topic                     | Page |
|---------------------------|------|
| Hardware Presentation     | 30   |
| Firmware Version          | 31   |
| Connection to the Adapter | 31   |
| Electrical Installation   | 32   |
| Cable Routing Practice    | 33   |

#### **Hardware Presentation**

#### **Modbus TCP Communication Port**

The figure presents the Altivar process terminal view:

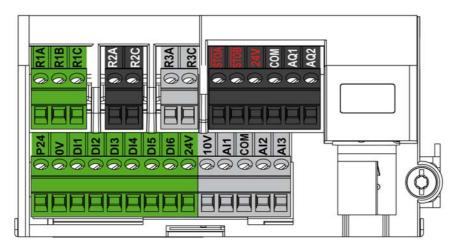

#### **Firmware Version**

#### Compatibility

The drive firmware and embedded communication adapter are provided in a common package for updating the drive.

The associated EDS is named as shown in the following example

#### Connection to the Adapter

#### Procedure to Remove the Front Cover of the Drive

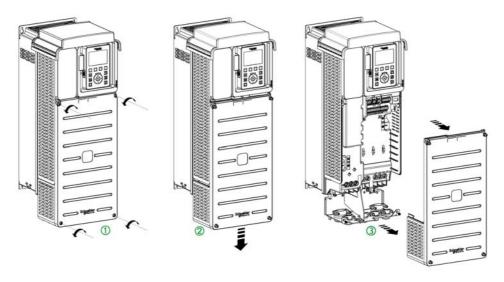

**NOTE:** The following procedure is applicable for the drives with power greater than 22kW. Apply the following instructions to remove the front cover of the drive:

| Step | Action                                            |
|------|---------------------------------------------------|
| 1    | Unscrew the four screws attaching the front cover |
| 2    | Slide down the front cover                        |
| 3    | Remove the front cover                            |
| 4    | Plug the Ethernet cable in the Ethernet port      |

#### **Electrical Installation**

#### Pin Layout

The figure shows the RJ45 socket for the Ethernet connection:

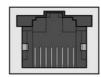

87654321

The table provides the pin out details of each RJ45 connector:

| Pin | Signal | Description              |
|-----|--------|--------------------------|
| 1   | Tx+    | Ethernet transmit line + |
| 2   | Tx-    | Ethernet transmit line – |
| 3   | Rx+    | Ethernet receive line +  |
| 4   | -      | -                        |
| 5   | _      | -                        |
| 6   | Rx-    | Ethernet receive line –  |
| 7   | -      | -                        |
| 8   | -      | -                        |

#### **Cable Specification**

Cable specifications are as follows:

- Minimum Cat 5e,
- Use equipotential bonding conductors
- Connector RJ45
- Shield: both ends grounded
- Twisted-pair cable
- Cable: 8 x 0.25 mm² (8 x AWG 22)
- Use pre-assembled cables to reduce the wiring mistakes,
- Verify that wiring, cables, and connected interfaces meet the PELV requirements.
- Maximum cable length per segment = 100 m (328 ft)

## **Cable Routing Practice**

#### **Installation Topology**

The following figure shows the connection between the drive and PC through an Ethernet switch.

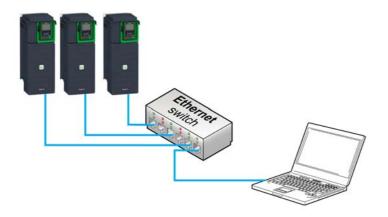

## Chapter 4 Software Setup

## What Is in This Chapter?

This chapter contains the following sections:

| Section | Topic                   | Page |
|---------|-------------------------|------|
| 4.1     | Basic Settings          | 36   |
| 4.2     | Additional Settings     | 46   |
| 4.3     | Fast Device Replacement | 53   |
| 4.4     | Communication Profile   | 60   |
| 4.5     | Embedded Webserver      | 77   |

## Section 4.1 Basic Settings

#### What Is in This Section?

This section contains the following topics:

| Topic                                              | Page |
|----------------------------------------------------|------|
| IP Parameter Settings                              | 37   |
| [Device Name] P R n                                | 38   |
| [IP mode Eth Embd] , П 🛮 🗎                         | 38   |
| [IP Eth Embd] , C 0 1 , C 0 2 , C 0 3 , C 0 4      | 39   |
| [IP Mask Eth Embd] , П D I , П D Z , П D 3 , П D Ч | 39   |
| [IP Gate Eth Embd] , G D I , G D Z , G D 3 , G D 4 | 40   |
| [Enable FDR] F d V D                               | 40   |
| [FDR Action] F d fl D                              | 41   |
| [FDR Operating State] F d 5 D                      | 41   |
| [FDR Error Status] F d r D                         | 42   |
| [MAC @] П Я Е                                      | 42   |
| [ETH emb Rx frames] E r X E                        | 43   |
| [ETH emb Tx frames] E Ł X E                        | 43   |
| [ETH emb error frames] E E r E                     | 43   |
| [Ethernet Rate Data] FrdE                          | 43   |
| [Ethernet Embd cmd.]                               | 44   |
| [Ethernet Embd Ref Freq] L F r 5                   | 44   |
| [Enable Web Services] E W E E                      | 44   |
| [Reset EmbWeb Passwd] r W P E                      | 45   |
| [Ethernet Timeout] Ł Ł a b                         | 45   |

## **IP Parameter Settings**

#### **Assigning IP Parameters**

If not using IPV6 functionalities for DPWS, following parameters shall be configured:

- The drive IP address.
- The subnet mask.
- The gateway IP address.

These IP addresses can be entered using the display terminal, the embedded webserver, or the DTM-based PC software.

They can be also provided by:

- A BOOTP server (correspondence between the MAC address and the IP addresses).
- Or a DHCP server (correspondence between device name [DEVICE NAME] PRn and the IP addresses).

If an IP address other than 0.0.0.0 has been entered manually, assignment using a server is disabled. Regardless of the type of IP address assignment, if the address is modified, then the IP address is effective the next time the drive is turned on (control voltage if a separate power supply is being used).

# **Entering IP Parameters in the Display Terminal**

In the [Communication]  $\mathcal{L} = \Pi - \mathcal{L} = \Pi - \mathcal{L} = \Pi$ 

- [IP Eth Embd] , [ [ ] 1. , [ [ ] 2. , [ [ ] 3 , [ ] 4,
- [IP Gate Eth Embd] , [ [ ] , [ [ ] 2 , [ ] 3 , [ ] 4.

If this address is modified, the new IP address entered is displayed.

#### **Configuring BOOTP**

The BOOTP service is used to assign IP addresses based on the MAC address. The MAC address consisting of 6 hexadecimal digits (MM-MM-MM-XX-XX-XX) must be entered in the BOOTP server. The MAC address appears on the fieldbus adapter dedicated menu on the display terminal.

In the [Communication]  $\mathcal{L} = \mathcal{\Pi} - \mathcal{I}$ , [Comm parameters]  $\mathcal{L} = \mathcal{\Pi} - \mathcal{I}$  menu and [Ethernet Embd]  $\mathcal{L} = \mathcal{L} - \mathcal{I}$  submenu:

- Leave the IP address [IP Eth Embd] , C D I. , C D 2. , C D 3. , C D 4 ... at the value [0.0.0.0] D
   D D D.
- Do not enable the FDR service.

#### **Configuring DHCP**

The DHCP service is used to assign IP addresses and FDR configuration file path based on the device name **[DEVICE NAME]** *PR*  $_{\mathbf{n}}$ .

The device name consisting of an alphanumeric string must be entered in both the DHCP server and the drive.

In the [Communication]  $E = \Pi - 1$ , [Comm parameters]  $E \cap P - 1$  menu and [Ethernet Embd]  $E \cap 1 = 1$  submenu, enter the [DEVICE NAME]  $P \cap 1 = 1$ 

## [Device Name] PAn

#### **About This Parameter**

This parameter is used set the device name.

#### Access

This parameter is accessible via [Communication]  $L = \Pi - 1$ , [Comm parameters]  $L \cap P - 1$  menu and [Ethernet Embd] E + 1 = 1 submenu.

This is a read/write parameter

#### **Possible Settings**

The FDR (Fast Device Replacement) service is based on identification of the device by a **Device Name**. In the case of the Altivar drive, this is represented by the **[Device Name]** *P R n* parameter. Verify that all the network devices have different **Device Name**.

NOTE: The [Device Name] P H n is common for both Ethernet interfaces.

# [IP mode Eth Embd] , \( \Pi \) \( \O \)

#### **About This Parameter**

This parameter is used to select the IP address assignment method.

#### **Access**

This parameter is accessible via [Communication]  $L \square \Pi - 1$ , [Comm parameters]  $L \square P - 1$  menu and [Ethernet Embd] E L E - 1 submenu.

This is a read/write parameter

The parameter number is 64400.

# **Possible Settings**

The table presents the parameter settings:

| Settings | Code    | Value | Description                                                                                          |
|----------|---------|-------|----------------------------------------------------------------------------------------------------|
| [Fixed]  | ПЯпи    | 0     | Manually set the IP address.                                                                         |
| [BOOTP]  | boot    | 1     | Automatically gets the IP address from the Bootp or DHCP server using the MAC address.               |
| [DHCP]   | a H C P | 2     | Automatically gets the IP address from the DHCP server using the device name.  Factory setting: DHCP |

# [IP Eth Embd] , C D I , C D 2 , C D 3 , C D 4

#### **About This Parameter**

This parameter is used to set the IP address and can be edited only when the IP mode is set to fixed address.

#### **Access**

This parameter is accessible via [Communication]  $\mathcal{L} \circ \Pi$  - , [Comm parameters]  $\mathcal{L} \cap P$  - menu and [Ethernet Embd]  $\mathcal{E} \mathcal{L} \mathcal{E}$  - submenu.

This is a read/write parameter

The parameter number for IC01 is 64401

The parameter number for IC02 is 64402

The parameter number for IC03 is 64403

The parameter number for IC04 is 64404

#### **Possible Settings**

The table presents the parameter settings:

| Settings          | Code | Value | Description                 |
|-------------------|------|-------|-----------------------------|
| [139.160.069.241] | 139  | 0255  | First byte of IP Eth Embd.  |
|                   | 160  | 0255  | Second byte of IP Eth Embd. |
|                   | 069  | 0255  | Third byte of IP Eth Embd.  |
|                   | 241  | 0255  | Fourth byte of IP Eth Embd. |

# [IP Mask Eth Embd] , П D I , П D Z , П D 3 , П D Ч

#### **About This Parameter**

This parameter is used to set the IP subnet mask and can be edited only when IP mode is set to fixed address.

#### Access

This parameter is accessible via [Communication]  $\mathcal{L} = \Pi - \mathcal{I}$ , [Comm parameters]  $\mathcal{L} = \Pi - \mathcal{I}$  menu and [Ethernet Embd]  $\mathcal{L} = \mathcal{L} = \mathcal{L}$  submenu.

This is a read/write parameter

The parameter number for IM01 is 64405

The parameter number for IM02 is 64406

The parameter number for IM03 is 64407

The parameter number for IM04 is 64408

# **Possible Settings**

The table presents the parameter settings:

| Settings        | Code              | Value                | Description                                                                                            |
|-----------------|-------------------|----------------------|----------------------------------------------------------------------------------------------------|
| [255.255.254.0] | 255<br>255<br>254 | 0255<br>0255<br>0255 | First byte of IP Mask Eth Embd.<br>Second byte of IP Mask Eth Embd.<br>Third byte of IP Mask Eth Embd. |
|                 | <i>0</i>          | 0255                 | Fourth byte of IP Mask Eth Embd                                                                        |

# [IP Gate Eth Embd] , G D I , G D Z , G D 3 , G D 4

#### **About This Parameter**

This parameter is used to set the default gateway address and can be edited only IP mode is set to fixed address.

#### Access

This parameter is accessible via [Communication]  $\mathcal{L} \square \Pi$  - , [Comm parameters]  $\mathcal{L} \Pi P$  - menu and [Ethernet Embd]  $\mathcal{E} \mathcal{L} \mathcal{E}$  - submenu.

This is a read/write parameter

The parameter number for IG01 is 64409

The parameter number for IG02 is 64410

The parameter number for IG03 is 64411

The parameter number for IG04 is 64412

#### **Possible Settings**

The table presents the parameter settings:

| Settings  | Code | Value | Description                     |
|-----------|------|-------|---------------------------------|
| [0.0.0.0] | 0    | 0255  | First byte of IP Gate Eth Embd. |
|           | 0    | 0255  | Second byte of IP Gate Eth Embd |
|           | 0    | 0255  | Third byte of IP Gate Eth Embd  |
|           | 0    | 0255  | Fourth byte of IP Gate Eth Embd |

# [Enable FDR] F d V D

#### **About This Parameter**

This parameter is used to enable or disable the FDR service.

#### Access

This parameter is accessible via [Communication]  $\mathcal{L} = \Pi -$ , [Comm parameters]  $\mathcal{L} = \Pi -$  menu, [Embd Eth Config]  $\mathcal{L} = \mathcal{L} = \mathcal$ 

This is a read/write parameter.

The parameter number is 64435

This parameter can be accessed if [IP mode Ether. Embd] ,  $\Pi \square \square$  is set to [DHCP]  $\exists H \square P$ 

#### **Possible Settings**

The table presents the parameter settings:

| Settings | Code  | Value | Description              |
|----------|-------|-------|--------------------------|
| [No]     | no    | 0     | No: FDR service disabled |
| [Yes]    | 9 E S | 1     | Yes: FDR service enabled |
|          |       |       | Factory setting: No      |

## [FDR Action] F d A D

#### **About This Parameter**

This parameter is used to select the FDR action that needs to be performed.

#### **Access**

This parameter is accessible via [Communication]  $\mathcal{L} = \Pi - \mathbb{I}$ , [Comm parameters]  $\mathcal{L} = \Pi - \mathbb{I}$  menu, [Embd Eth Config]  $\mathcal{L} = \mathcal{L} = \mathbb{I}$  submenu and [Fast Device Replacement]  $\mathcal{L} = \mathbb{I}$  submenu.

This is a read/write parameter.

The parameter number is 64434

This parameter can be accessed if [IP mode Ether. Embd] , \$\Pi \Bigci \Bigci \B

#### **Possible Settings**

The table presents the parameter settings:

| Settings         | Code         | Value | Description                                         |
|------------------|--------------|-------|-----------------------------------------------------|
| [NOT ACTIVE]     | ıdle<br>Save | 0     | Not active: No FDR action                           |
| [SAVE]<br>[REST] | rESE         | 2     | Save: FDR save command Restore: FDR restore command |

# [FDR Operating State] F d 5 D

#### **About This Parameter**

This parameter is used to display the FDR operating state.

#### Access

This parameter is accessible via [Communication]  $\mathcal{L} = \mathcal{\Pi} -$ , [Comm parameters]  $\mathcal{L} = \mathcal{\Pi} -$  menu, [Embd Eth Config]  $\mathcal{L} = \mathcal{L} -$  submenu and [Fast Device Replacement]  $\mathcal{L} = \mathcal{L} -$  submenu.

This is a read-only parameter.

The parameter number is 64433

This parameter can be accessed if [IP mode Ether. Embd] ,  $\Pi \square \square$  is set to [DHCP]  $d H \square P$ 

#### **Possible Settings**

The table presents the parameter settings:

| Settings                 | Code   | Value | Description                             |
|--------------------------|--------|-------|-----------------------------------------|
| [Initialization]         | ın ıE  | 0     | INIT: Initialization                    |
| [Not Active]             | ıdLE   | 1     | IDLE: Function not active               |
| [Operational]            | o P E  | 2     | OPE: Operational                        |
| [Ready]                  | r d Y  | 4     | RDY: Ready                              |
| [IP Configuration]       | , P C  | 5     | IPC: IP configuration                   |
| [Not Configured]         | un C F | 7     | UNCF: Function not configured           |
| [Reading Configuration]  | GEL    | 8     | GET: Download the current configuration |
| [Writing Configuration]  | 5 E L  | 9     | SET: Save the current configuration     |
| [Applying Configuration] | APP    | 10    | APP: Applying the configuration to the  |
|                          |        |       | drive                                   |

# [FDR Error Status] F d r 0

#### **About This Parameter**

This parameter is used to display the FDR error status.

#### **Access**

This parameter is accessible via [Communication]  $\mathcal{L} = \mathcal{\Pi} -$ , [Comm parameters]  $\mathcal{L} = \mathcal{\Pi} -$  menu, [Embd Eth Config]  $\mathcal{L} = \mathcal{L} -$  submenu and [Fast Device Replacement]  $\mathcal{L} = \mathcal{L} -$  submenu.

This is a read-only parameter.

The parameter number is 64432

This parameter can be accessed if [IP mode Ether. Embd] ,  $\Pi \square \square$  is set to [DHCP]  $\exists H \square P$ 

# **Possible Settings**

The table presents the parameter settings:

| Settings                     | Code                       | Value | Description                                         |
|------------------------------|----------------------------|-------|-----------------------------------------------------|
| [No Error]                   | no                         | 0     | NO: No error                                        |
| [Service Timeout]            | Fout                       | 1     | TOUT: Server timeout                                |
| [Server No File]             | 5 n F                      | 2     | SNF: No file on server                              |
| [Server Corrupt File]        | CrPE                       | 3     | CRPT: Corrupted file on server                      |
| [Server Empty File]          | EPLY                       | 4     | EPTY: Empty file on server                          |
| [Drive Invalid File]         | HINV                       | 5     | HINV: Invalid file on drive                         |
| [CRC Error]                  | $\Gamma$ $\Gamma$ $\Gamma$ | 6     | CRC: CRC error                                      |
| [Version Incompatibility]    | νгП                        | 7     | VRM: Version incompatibility between drive and file |
| [Drive No File]              | HnF                        | 9     | HNF: No file on drive                               |
| [Server Reading Size]        | 5 , Z E                    | 10    | SIZE: File size reading error on server             |
| [Drive Opening File]         | o P E n                    | 11    | OPEN: Drive cannot open the file                    |
| [Drive Reading File]         | rEAd                       | 12    | READ: Drive cannot read the file                    |
| [Incompatibility]            | 5 C n Ł                    | 13    | SCNT: File incompatibility                          |
| [Drive Invalid Name]         | חוח ۷                      | 14    | NINV: Drive name is invalid                         |
| [Server Incorrect File Size] | F5 ,Z                      | 15    | FSIZ: Incorrect file size on server                 |
| [Drive Writing File]         | HW F                       | 16    | HWF: Drive cannot write the file                    |
| [Server Writing File]        | 5 W <i>F</i>               | 17    | SWF: Server cannot write the file                   |

# [MAC @] **П**Я [

#### **About This Parameter**

This parameter displays the MAC address of the device.

#### Access

This parameter is accessible via [Display]  $\Pi \square \square \neg$ , [Communication map]  $L \Pi \Pi \neg$  menu and [Ethernet Embd Diag]  $\Pi P E \neg$  submenu.

This is a read-only parameter

#### **Possible Settings**

The table presents the parameter settings:

| Settings                | Code                                 | Value                 | Description                                  |
|-------------------------|--------------------------------------|-----------------------|----------------------------------------------|
| [MM-MM-MM-XX-XX-<br>XX] | ПП - ПП -<br>ПП - X X -<br>X X - X X | MM-MM-MM-XX-XX-<br>XX | MAC address of the embedded<br>Ethernet port |

## [ETH emb Rx frames] E r X E

#### **About This Parameter**

This parameter displays the Ethernet embedded received frames counter

#### **Access**

This parameter is accessible via [Display]  $\Pi \square \square \neg$ , [Communication map]  $\Gamma \Pi \Pi \neg$  menu and [Ethernet Embd Diag]  $\Pi P E \neg$  submenu.

This is a read-only parameter

The parameter numbers is 64416

#### [ETH emb Tx frames] E L X E

#### **About This Parameter**

This parameter displays the Ethernet embedded transmitted frames counter

#### Access

This parameter is accessible via [Display]  $\Pi \circ \pi$  - , [Communication map]  $\Gamma \cap \Pi$  - menu and [Ethernet Embd Diag]  $\Pi \cap \Gamma$  - submenu.

This is a read-only parameter

The parameter numbers is 64418

## [ETH emb error frames] E E r E

#### **About This Parameter**

This parameter displays the Ethernet embedded error frames counter

#### **Access**

This parameter is accessible via [Display]  $\Pi \circ \Gamma$  -, [Communication map]  $\Gamma \cap \Gamma$  - menu and [Ethernet Embd Diag]  $\Pi \cap \Gamma$  - submenu.

This is a read-only parameter

The parameter numbers is 64420

# [Ethernet Rate Data] ArdE

#### **About This Parameter**

This parameter displays the Ethernet embedded actual rate.

#### **Access**

This parameter is accessible via [Display]  $\Pi \circ \Pi$  - , [Communication map]  $\Gamma \cap \Pi$  - menu and [Ethernet Embd Diag]  $\Pi \cap \Gamma$  - submenu.

This is a read-only parameter

The parameter numbers is 64413

## **Possible Settings**

The table presents the parameter settings:

| Settings                                                             | Code | Value                                  | Description                                                                                                    |
|----------------------------------------------------------------------|------|----------------------------------------|----------------------------------------------------------------------------------------------------|
| [Auto]<br>[10M. full]<br>[10M. half]<br>[100M. full]<br>[100M. half] | A    | Auto<br>10 F<br>10 H<br>100 F<br>100 H | Data rate is auto detected depending on the first data packet received.  Data rate is set to 10 Mbit/s full duplex  Data rate is set to 10 Mbit/s half duplex  Data rate is set to 100 Mbit/s full duplex  Data rate is set to 100 Mbit/s half duplex  Factory setting: Auto |

# [Ethernet Embd cmd.] [ 17 d 5

#### **About This Parameter**

This parameter displays the command word built with Ethernet embedded source (same as CMD).

#### Access

This parameter is accessible via [Display]  $\Pi \circ \pi$  - , [Communication map]  $\Gamma \Pi \cap \Pi$  - menu and [Command word image]  $\Gamma \vee \Pi \cap \Pi$  - submenu.

This is a read-only parameter

The parameter numbers is 8515

# [Ethernet Embd Ref Freq] L F r 5

#### **About This Parameter**

This parameter displays the reference frequency built with Ethernet embedded source (same as LFr).

#### Access

This parameter is accessible via [Display]  $\Pi \square n$  - , [Communication map]  $\Gamma \Pi \Pi$  - menu and [Command word image]  $\Gamma W \Gamma n$  - submenu.

This is a read-only parameter

The parameter numbers is 8525

# [Enable Web Services] E W E E

#### **About This Parameter**

This parameter is used to manage the embedded Web services.

#### Access

This is a read/write parameter

The parameter numbers is 6693

#### **Possible Settings**

The table presents the parameter settings:

| Settings      | Code         | Value  | Description                                |
|---------------|--------------|--------|--------------------------------------------|
| [No]<br>[Yes] | n o<br>Y E S | 0<br>1 | Web services disabled Web services enabled |
| [. 55]        |              | •      | Factory setting: Yes                       |

# [Reset EmbWeb Passwd] r W P E

# **About This Parameter**

This parameter is used to manage the set to factory value the Ethernet webserver settings, including the password.

#### **Access**

This is a read/write parameter

#### **Possible Settings**

The table presents the parameter settings:

| Settings      | Code | Value  | Description                                                                                               |
|---------------|------|--------|----------------------------------------------------------------------------------------------------|
| [No]<br>[Yes] | л    | 0<br>1 | Reset of the embedded webserver password not requested Reset of the embedded webserver password requested |
|               |      |        | <b>NOTE:</b> The parameter is set to <b>[No]</b> when the operation is done                               |

# [Ethernet Timeout] L L a b

#### **About This Parameter**

This parameter is used to set the Ethernet timeout.

#### **Access**

This parameter is accessible via fieldbus using the Modbus address.

This is a read/write parameter

The parameter number is 64415.

#### **Possible Settings**

The table presents the parameter settings:

| Settings  | Description             |
|-----------|-------------------------|
| 0.130 sec | Factory setting: 10 sec |

# Section 4.2 Additional Settings

# What Is in This Section?

This section contains the following topics:

| Topic                                | Page |
|--------------------------------------|------|
| FDR Settings                         | 47   |
| [Embedded Eth Com Interrupt] E L H F |      |
| [External Error] E P F I             |      |
| Configuring I/O Scanning             |      |
| DNS Settings                         |      |
| SNTP Settings                        |      |
| SNMP Settings                        |      |

# **FDR Settings**

#### **Access**

The parameters are accessible via the webserver or the DTM-based PC software

# **FDR Configuration**

The following figure shows FDR settings via webserver:

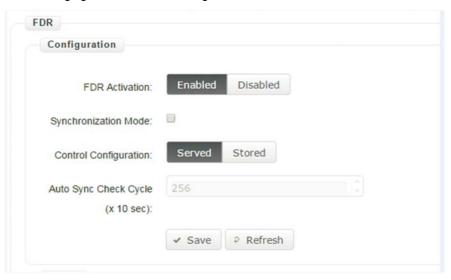

The table presents the **FDR Configuration** settings:

| Parameter                            | Description                                                                                                    | Settings                                                                                                    |
|--------------------------------------|----------------------------------------------------------------------------------------------------|----------------------------------------------------------------------------------------------------|
| FDR Activation                       | This parameter is used to enable or disable the FDR service <b>NOTE:</b> You can enable FDR only if the <b>IP assignment mode</b> selected is DHCP. | Enabled: FDR service enabled Disabled: FDR service disabled. Factory setting: Enabled                                                                                |
| Control Configuration                | This parameter is used to select the server or local configuration.                                                                                 | Served: Transfers the configuration file from server to drive at power-up.  Stored: uses the configuration stored in the drive at power-up.  Factory setting: served |
| Automatic Syncho Cycle (x<br>10 Sec) | Allows you to select the interval for periodic synchronization of the drive with the FDR server.                                                    | 10655350 sec <b>Factory setting</b> : 2560 sec                                                                                                    |
|                                      | NOTE: You can configure automatic Synchro cycle only if Synchronization mode check box is selected.                                                 |                                                                                                    |

# [Embedded Eth Com Interrupt] E L H F

#### **About This Parameter**

This parameter displays the communication option interruption error value.

#### **Access**

This is a read-only parameter

The parameter number is 7136.

#### **Possible Settings**

The table presents the parameter settings:

| Settings | Code | Value | Description           |
|----------|------|-------|-----------------------|
| [1]      | 1    | 1     | 1: Modbus TCP timeout |

# [External Error] E P F I

#### **About This Parameter**

This parameter displays the external detected error.

#### Access

This is a read-only parameter

The parameter number is 7143.

#### **Possible Settings**

The table presents the parameter settings:

| Settings | Code | Value | Description             |
|----------|------|-------|-------------------------|
| [1]      | 1    | 1     | 1: Invalid IP address   |
| [2]      | ۲ ح  | 2     | 2: Duplicate IP address |
| [4]      | 4    | 4     | 4: FDR service error    |

# Configuring I/O Scanning

## **Description**

The drive I/O scanning service can be enabled or disabled with the DTM-based PC software.

It is not possible to modify the assignment of the I/O scanning periodic variables using the display terminal. To configure I/O scanning, use the DTM-based PC software.

# **DNS Settings**

#### **Description**

The Domain Name System (DNS) is a distributed naming system for devices connected to the network. It translates domain names to IP addresses for locating the devices easily on the network.

# **DNS Configuration**

The DNS configuration can be done using the DTM-based PC software.

The following figure shows the DNS configuration window:

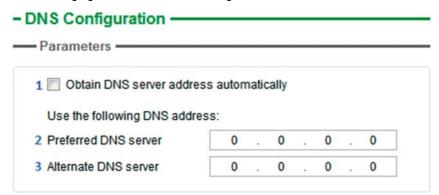

The table presents the DNS Configuration settings:

| Item | Description                                                                                                    |
|------|----------------------------------------------------------------------------------------------------|
| 1    | <b>Obtain DNS Server address automatically</b> : When checked, the function is enabled and allows getting automatically the IP address from the DNS server. |
| 2    | Preferred DNS server: Enter the IP address of the preferred DNS server.                                                                                     |
| 3    | Alternate DNS server: Enter the IP address of the alternate DNS server.                                                                                     |
|      | <b>NOTE:</b> The alternate IP address is used only if the first server is unavailable.                                                                      |

**NOTE:** The changes must be applied to the module configuration by clicking the button.

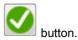

# **SNTP Settings**

#### Description

The Simple Network Time Protocol (SNTP) is networking protocol for clock synchronization of devices connected to the network.

#### **SNTP Configuration**

The SNTP configuration can be done using the DTM-based PC software.

The following figure shows the SNTP Configuration window:

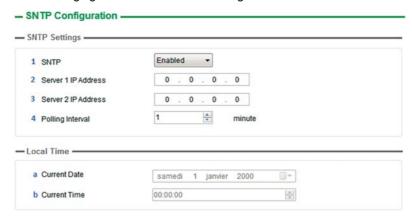

The SNTP Configuration window is divided in 2 zones:

- SNTP Settings
- Local Time

The table presents the **SNTP settings**:

| Item | Description                                                                                |
|------|--------------------------------------------------------------------------------------------|
| 1    | Enabled: Enables SNTP service.  Disabled: Disables SNTP service.                           |
| 2    | Server 1 IP Address: Enter the IP address of the first preferred SNTP server.              |
| 3    | Server 2 IP Address: Enter the IP address of the second preferred SNTP server.             |
|      | <b>NOTE:</b> This IP address is used for SNTP only if the first server is unavailable.     |
| 4    | Polling Interval: Allows you to select the scanning interval for checking the time change. |

The table presents the **Local Time** settings:

| Item | Description                                         |  |
|------|-----------------------------------------------------|--|
| а    | Current Date: Allows you to enter the current date  |  |
| b    | Current Time: Allows you to select the current time |  |

NOTE: The changes must be applied to the module configuration by clicking the

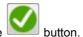

# **SNMP Settings**

#### **Description**

Simple Network Management Protocol (SNMP) is an internet-standard protocol used to manage devices on IP networks.

It is used for collecting and organizing information about the devices on the network.

#### **SNMP Configuration**

The SNMP configuration can be done using the DTM-based PC software.

The following figure shows the SNTP Configuration window:

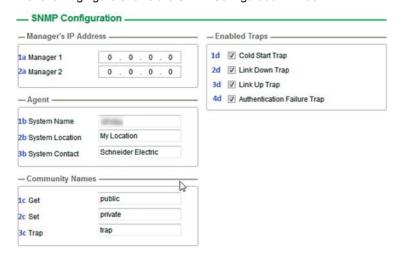

The SNMP Configuration window is divided in 4 zones:

- Manager's IP Address
- Agent
- Community Names
- Enabled Traps

## Manager's IP Address

SNMP manager is a central system used for monitoring and controlling the SNMP agents.

The table presents **Manager's IP Address** settings:

| Item | Description                                                                                                    |
|------|----------------------------------------------------------------------------------------------------|
| 1a   | <b>Manager 1</b> : SNMP manager is a central system, which is used for monitoring and controlling the SNMP agents. |
| 2a   | Manager 2: Enter the IP address of SNMP manager 2.                                                                 |

#### **Agents**

Agents are the devices which are connected to the network. The SNMP manager monitors these devices. The table presents the **Agents** settings:

| Item | Description                                                                                                    |
|------|----------------------------------------------------------------------------------------------------|
| 1b   | System Name: Enter the system name used by the drive.                                                          |
| 2b   | System Location: Enter the system location of the drive.                                                       |
| 3b   | System Contact: Contact point to get the information about the system.  Enter the system contact of the drive. |

# **Community Names**

Community names are used to identify the commands that can be performed by an SNMP manager on a device.

The table presents the **Community Names** settings:

| Item | Description                                                                   |
|------|-------------------------------------------------------------------------------|
| 1c   | Get: Requests send from manager to agent to retrieve data.                    |
| 2c   | Set: Requests send from manager to agent to change data.                      |
| 3c   | <b>Trap</b> : Requests send from manager to agent to find the available data. |

# **Enabled Traps**

Traps are used to inform the SNMP manager of specific events occurring on device.

The table presents the **Enabled Traps** settings:

| Item | Description                                                                                 |  |
|------|---------------------------------------------------------------------------------------------|--|
| 1d   | Cold Start: The agent reinitialized its configuration tables.                               |  |
| 2d   | Link Down Trap: A network interface card (NIC) on agent reinitializes.                      |  |
| 3d   | Link Up Trap: A network interface card (NIC) on agent stops responding.                     |  |
| 4d   | Authentication Failure Trap: SNMP agent gets a request from an unrecognized community name. |  |

# Section 4.3 Fast Device Replacement

# What Is in This Section?

This section contains the following topics:

| Topic                     | Page |
|---------------------------|------|
| Presentation              | 54   |
| Startup Detailed Behavior | 55   |
| FDR Operation Behavior    | 56   |
| Local Configuration       | 57   |
| Downloaded Configuration  | 58   |

#### Presentation

#### **FDR Service**

The FDR (Fast Device Replacement) service is used to simplify the maintenance of drives connected to an Ethernet network. In the event of a drive not working correctly, this service automatically reconfigures its replacement.

The new drive (FDR client) retrieves:

- Its IP addresses and the FDR file path from a DHCP server
- The FDR file from an FTP server if the drive is not configured in local configuration

In practice, the DHCP server and the FTP server are the same device (PAC M580, M340 PLC, M251MESE or dedicated PCs).

The FDR file contains:

- The Ethernet parameters (configuration of I/O scanning, FDR, and so on)
- The drive parameters (drive, functions, application, and so on)

The FDR service is based on identification of the device by a **Device Name**. In the case of the drive, this is represented by the **[DEVICE NAME]**  $PR_{D}$  parameter.

The configuration of the FDR service is accessible via embedded webserver or DTM-based software or Graphic Display Terminal.

**NOTE:** Check that all the network devices have different **Device Name**.

The FDR server controls duplication of **Device Name** (it does not assign an IP address that has already been assigned and is active).

If the same IP address is supplied on 2 devices, the second should trigger an IP address duplication (network management detected error which triggers an **[External Error]** *EPF 1* by default).

If the FDR service has been enabled, the Ethernet adapter attempts to restore its IP addresses on each power-up. Each time the procedure has detected error, the Ethernet adapter reiterates its FDR requests (DHCP).

After assigning the Ethernet adapter IP addresses, if the configuration is not downloaded successfully, the Ethernet adapter triggers a **[FDR1 Error]** F d r I.

# **Startup Detailed Behavior**

# **Presentation**

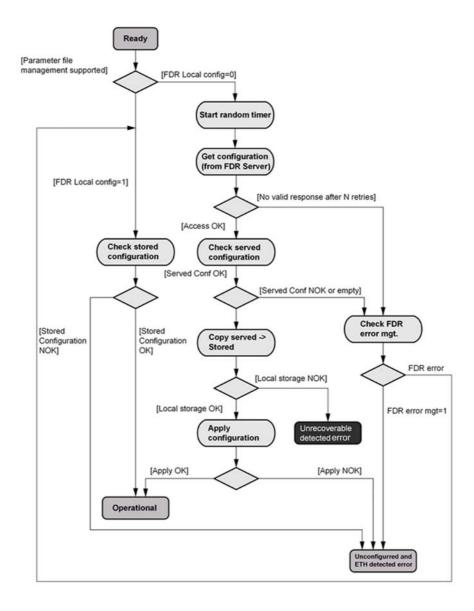

# **FDR Operation Behavior**

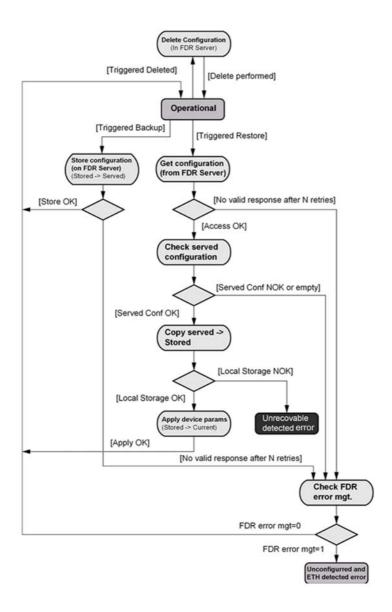

# **Local Configuration**

# **Presentation**

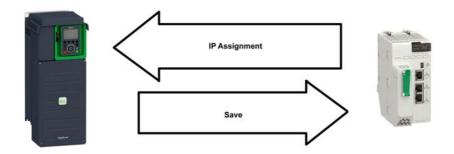

# **IP Assignment Save**

If the drive parameter configuration is local, the FDR server only assigns the following IP addresses:

- IP address,
- Subnet mask,
- Gateway IP address.

On connection to the network, the drive automatically saves its parameters in the FDR server.

# **Drive Connection Procedure**

| Step | Action                           | Description                                                                                                    |
|------|----------------------------------|----------------------------------------------------------------------------------------------------|
| 1    | Configure the FDR server         | See the PLC manual or the section on software setup using Unity                                                                                                    |
| 2    | Configure the drive              | In the [Communication] $\mathcal{L} = \mathcal{\Pi} -$ , [Comm parameters] $\mathcal{L} \cap \mathcal{P} -$ menu, [Ethernet Embd] $\mathcal{E} \in \mathcal{E}$ submenu:  Configure [IP mode] $\mathcal{L} \cap \mathcal{P} = [DHCP] \mathcal{L} \cap \mathcal{P}$ Enable the FDR service via webserver or DTM-based software or Graphic Display Terminal.  Select local drive configuration with webserver or DTM-based software.  Enter the device name, DEVICE NAME, in the [Communication] $\mathcal{L} \cap \mathcal{P} - \mathcal{P}$ menu, [Ethernet Embd] $\mathcal{E} \in \mathcal{E}$ submenu. |
| 3    | Turn off the drive               | Turn off the drive and then back on again (control voltage supply if a separate power supply is being used), otherwise the device name is not taken into account                                                                                                    |
| 4    | Connect the drive to the network | Connect the drive and the FDR server (PLC) to the Ethernet network                                                                                                    |

# **Downloaded Configuration**

#### **Presentation**

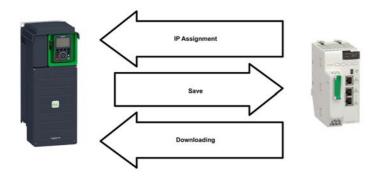

#### **IP Assignment Save**

If the drive parameter configuration has been downloaded, the FDR server assigns the following addresses:

- IP address,
- Subnet mask,
- · Gateway IP address,
- FDR server IP address.

# **Periodic Saving**

Periodic saving of the drive configuration can be configured on the FDR server in either local configuration or downloaded configuration mode

Using the embedded webserver or the DTM-based software:

- Set FDR synchronization to automatic mode
- Set the synchronization cycle time

**NOTE:** Saving too often overburden the fieldbus and adversely affects its performance (factory setting: 2.560 s.).

#### Limitations

The FDR service is able to store the current configuration of the drive, but does not provide the possibility to store multi-parameters configurations.

# **Drive Parameters (Configuration)**

In the procedure described below, the configuration file is transferred to the FDR server, via the Ethernet network, using a manual save command.

| Step | Action                                            | Description                                                                                                    |
|------|---------------------------------------------------|----------------------------------------------------------------------------------------------------|
| 1    | Configure the drive                               | In the [Communication] □ □ Π -, [Comm parameters] □ Π P - menu,  [Ethernet Embd] □ □ □ □ □ □ □ □ □ □ □ □ □ □ □ □ □ □ □                                                                                                    |
|      |                                                   | Using the embedded webserver or the DTM-based software:  Set FDR synchronization to manual mode.  Before the first connection, select local drive configuration. The drive needs first to push the configuration to the server.                                                                                                    |
|      |                                                   | Enter the device name, <b>DEVICE NAME</b> , in the <b>[Communication]</b> $\mathcal{L} \circ \mathcal{\Pi}$ - , <b>[Comm parameters]</b> $\mathcal{L} \circ \mathcal{\Pi} = \mathcal{L} \circ \mathcal{\Pi}$ - menu, <b>[Ethernet Embd]</b> $\mathcal{L} \circ \mathcal{L} = \mathcal{L} \circ \mathcal{L}$ submenu.                                                                                                    |
| 2    | Turn off the drive                                | Turn off the drive and then back on again (control voltage if a separate power supply is being used), otherwise the device name is not taken into account                                                                                                    |
| 3    | Connect the drive to the fieldbus                 | Connect the drive and the FDR server (PLC) to the Ethernet fieldbus.                                                                                                    |
| 4    | Configure the FDR server (see the PLC manual)     | The server downloads the IP addresses to the Ethernet module . Check that the operation has proceeded correctly: you can also check, in the [Communication] $\mathcal{L} \circ \mathcal{\Pi} -$ , [Comm parameters] $\mathcal{L} \cap \mathcal{P} -$ menu, [Ethernet Embd] $\mathcal{E} \mathcal{L} \mathcal{E} -$ submenu. Whether the [IP Eth Embd] $\mathcal{L} \cap \mathcal{L} \cap \mathcal{L}$ |
| 5    | Supply the FDR server with the configuration file | Using the embedded webserver or the DTM-based software  Specify that the drive configuration is downloaded from the FDR server on each power-up  Send a save command to the FDR server.                                                                                                    |
| 6    | Check that the system is operational              | If the save operation has not been successful, the adapter detects a communication error which, in factory settings mode, triggers a [FDR1 Error] F d r I                                                                                                    |

# Replacing a Drive

For replacing a drive, it is necessary to follow the procedure below:

| Step | Action                              | Action                                                                                                    |
|------|-------------------------------------|----------------------------------------------------------------------------------------------------|
| 1    | Configure the drive                 | In the [Communication] □ □ Π -, [Comm parameters] □ Π P - menu,  [Ethernet Embd] □ □ □ □ □ □ □ □  In the [Communication] □ □ □ □ □ □ □ □ □ □ □ □ □ □ □ □ □ □ □                                                                                                    |
|      |                                     | <ul> <li>Using the embedded webserver or the DTM-based software:</li> <li>Set FDR synchronization to manual mode.</li> <li>Before the first connection, select served drive configuration. The drive needs first to transfer the configuration from the server.</li> </ul>                           |
|      |                                     | Enter the device name, <b>DEVICE NAME</b> , in the <b>[Communication]</b> $\mathcal{L} \supset \mathcal{\Pi} - \mathcal{I}$ , <b>[Comm parameters]</b> $\mathcal{L} \cap \mathcal{H} - \mathcal{I}$ menu, <b>[Ethernet Embd]</b> $\mathcal{L} \cap \mathcal{L} = \mathcal{I} - \mathcal{I}$ submenu. |
| 2    | Turn off the drive                  | Turn off the drive and then back on again (control voltage if a separate power supply is being used), otherwise the device name is not taken into account                                                                                                    |
| 3    | Connect the drive to the fieldbus   | Connect the drive and the FDR server (PLC) to the Ethernet fieldbus                                                                                                    |
| 4    | Check that the drive is operational | Check that the operation has proceeded correctly.  If downloading has not been possible after a period of 2 min following assignment of the IP addresses, the adapter detects a communication error which, in factory settings mode, triggers an <b>[FDR1 Error]</b> F d r I                         |

# Section 4.4

# **Communication Profile**

# What Is in This Section?

This section contains the following topics:

| Topic                                                  | Page |
|--------------------------------------------------------|------|
| Definition of a Profile                                | 61   |
| Functional Profiles Supported by the Drive             | 62   |
| Functional Description                                 | 63   |
| CIA402 Operating State Diagram                         | 64   |
| Description of Operating States                        | 65   |
| Summary                                                | 67   |
| Cmd Register $\digamma \sqcap d$                       | 68   |
| Stop Commands                                          | 69   |
| Assigning Control Word Bits                            | 70   |
| [CIA402 State Reg] E L FI                              | 71   |
| Starting Sequence                                      | 72   |
| Sequence for a Drive Powered by the Power Stage Supply | 73   |
| Sequence for a Drive with Separate Control Stage       | 74   |
| Sequence for a Drive with Mains Contactor Control      | 76   |

#### **Definition of a Profile**

#### **Types of Profiles**

There are 3 types of profile:

- Communication profiles
- Functional profiles
- Application profiles

#### **Communication Profile**

A communication profile describes the characteristics of a bus or network:

- Cables
- Connectors
- · Electrical characteristics
- Access protocol
- · Addressing system
- · Periodic exchange service
- · Messaging service
- ..

A communication profile is unique to a type of fieldbus (such as Modbus, PROFIBUS DP, and so on) and is used by different types of devices.

#### **Functional Profile**

A functional profile describes the behavior of a type of device:

- Functions
- Parameters (such as name, format, unit, type, and so on.)
- Periodic I/O variables
- State chart
- ..

A functional profile is common to all members of a device family (such as variable speed drives, encoders, I/O modules, displays, and so on).

They can feature common or similar parts. The standardized (IEC 61800-7) functional profiles of variable speed drives are:

- CiA402
- PROFIDRIVE
- CIP AC Drive

CiA402 device profile for drives and motion control represents the next stage of this standard development and is now part of the IEC 61800-7 standard.

# **Application Profile**

Application profile defines the services to be provided by the devices on a machine. For example, CiA DSP 417-2 V 1.01 part 2: CANopen application profile for lift control systems - virtual device definitions.

#### Interchangeability

The aim of communication and functional profiles is to achieve interchangeability of the devices connected via the fieldbus.

# **Functional Profiles Supported by the Drive**

#### I/O Profile

Using the I/O profile simplifies PLC programming.

The I/O profile mirrors the use of the terminal strip for control by utilizing 1 bit to control a function.

The I/O profile for the drive can also be used when controlling via a fieldbus. The drive starts up as soon as the run command is sent. 15 bits of the control word (bits 1...15) can be assigned to a specific function.

This profile can be developed for simultaneous control of the drive via:

- The terminals
- The Modbus control word
- The CANopen control word
- Ethernet Modbus TCP embedded control word
- The fieldbus module control word

The I/O profile is supported by the drive itself and therefore in turn by all the communication ports.

#### CiA402 Profile

The drive only starts up following a command sequence.

The control word is standardized.

5 bits of the control word (bits 11...15) can be assigned to a function.

The CiA402 profile is supported by the drive itself and therefore by all the communication ports.

The drive supports the velocity mode of CiA402 profile.

In the CiA402 profile, there are two modes that are specific to the drive and characterize commands and references value management:

- Separate [Separate] 5 E P
- Not separate [Not separ.] 5 , Π,

# **Functional Description**

#### Introduction

Drive operation involves two main functions, which are illustrated in the diagrams below.

#### **CiA402**

The main parameters are shown with their CiA402 name and their CiA402/Drivecom index (the values in brackets are the CANopen addresses of the parameter).

The following figure shows the control diagram for drive operation:

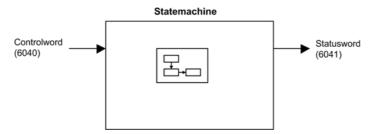

Simplified diagram for speed control in Velocity mode:

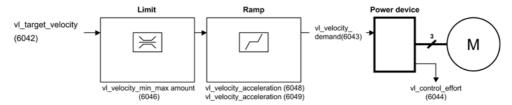

#### **Altivar Drive**

These diagrams translate as follows for the Altivar drive.

The following figure shows the control diagram for drive operation:

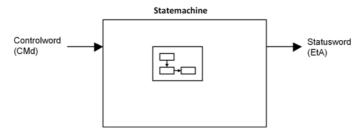

Simplified diagram for speed control in Velocity mode:

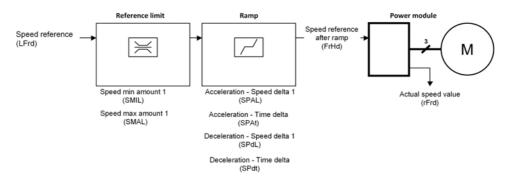

# **CIA402 Operating State Diagram**

#### **State Diagram**

After switching on and when an operating mode is started, the product goes through a number of operating states.

The state diagram (state machine) shows the relationships between the operating states and the state transitions. The operating states are internally monitored and influenced by monitoring functions.

The following figure shows the CIA402 state diagram:

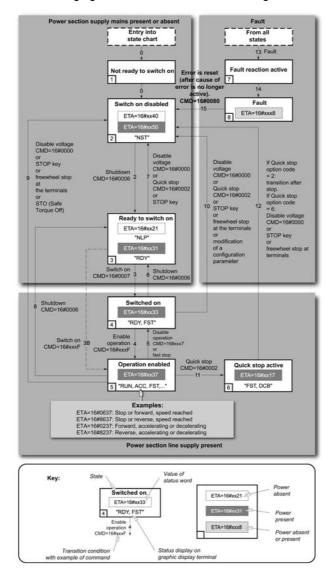

# **Description of Operating States**

# **Drive Operating State**

The operating state of the drive changes depending on whether the control word [Cmd Register]  $L \Pi d$ , is sent or an event occurs (an error detection, for example).

The drive operating state can be identified by the value of the status word [CIA402 State Reg] E L A.

| Operating State            | Description                                                                                                    |
|----------------------------|----------------------------------------------------------------------------------------------------|
| 1 - Not ready to switch on | Initialization starts. This is a transient state invisible to the communication network.                                                                                                    |
| 2 - Switch on disabled     | The power stage is not ready to switch on. The drive is locked, no power is supplied to the motor. For a separate control stage, it is not necessary to supply the power. For a separate control stage with mains contactor, the contactor is not closed. The configuration and adjustment parameters can be modified.                                                                                                    |
| 3 - Ready to switch on     | The power stage is ready to switch on and awaiting power stage supply mains. For a separate control stage, it is not necessary to supply the power stage, but the system expects it in order to change to state 4 - Switched on. For a separate control stage with mains contactor, the contactor is not closed. The drive is locked, no power is supplied to the motor. The configuration and adjustment parameters can be modified.                                                                                                    |
| 4 - Switched on            | Power stage is switched on. For a separate control stage, the power stage must be supplied. For a separate control stage with mains contactor, the contactor is closed. The drive is locked, no power is supplied to the motor. The power stage of the drive is ready to operate, but voltage has not yet been applied to the output. The adjustment parameters can be modified. If a configuration parameter is modified, the drive returns to the state 2 - Switch on disable.                                                                                                    |
| 5 - Operation enabled      | Power stage is enabled. The drive is in running state For a separate control stage, the power stage must be supplied. For a separate control stage with mains contactor, the contactor is closed. The drive is unlocked, power is supplied to the motor. The drive functions are activated and voltage is applied to the motor terminals. If the reference value is zero or the Halt command is applied, no power is supplied to the motor and no torque is applied. To perform [Auto tuning] Ł u n, the drive must be in state 5 - Operation enabled. The adjustment parameters can be modified. The configuration parameters cannot be modified. |
|                            | <b>NOTE:</b> The command 4 - Enable operation must be taken into consideration only if the channel is valid. In particular, if the channel is involved in the command and the reference value, transition 4 is possible only after the reference value has been received once.                                                                                                    |
|                            | The reaction of the drive to a Disable operation command depends on the value of the [SwitchOnDisable Stp] d a E d parameter:  If the [SwitchOnDisable Stp] d a E d parameter is set to 0, the drive changes to operating state 4 - Switched on and stops in freewheel stop.  If the [SwitchOnDisable Stp] d a E d parameter is set to 1, the drive stops on ramp and then changes to operating state 4 - Switched on.                                                                                                    |

| Operating State           | Description                                                                                                    |
|---------------------------|----------------------------------------------------------------------------------------------------|
| 6 - Quick stop active     | The drive performs a fast stop and remains locked in the operating state 6-Quick stop active. Before restarting the motor, it is required to go to the operating state 2-switch on disabled.  During fast stop, the drive is unlocked and power is supplied to the motor. The configuration parameters cannot be modified.  The condition for transition 12 to state 2 - Switch on disabled depends on the value of the parameter Quick stop mode (QStd):  If the Quick stop mode parameter has the value FST2, the drive stops according to the fast stop ramp and then changes to state 2 - Switch on disabled. If the Quick stop mode parameter has the value FST6, the drive stops according to the fast stop ramp and then remains in state 6 - Quick stop active until:  A Disable voltage command is received or  The STOP key is pressed or |
| 7 - Fault reaction active | Transient state during which the drive performs an action corresponding to the selected error response.                                                                                                    |
| 8 - Fault                 | Error response terminated. Power stage is disabled. The drive is locked, no power is supplied to the motor.                                                                                                    |

# **Summary**

# **Device Status Summary**

| Operating State            | Power Stage Supply for<br>Separate Control Stage | Power Supplied to Motor                 | Modification of Configuration Parameters              |
|----------------------------|--------------------------------------------------|-----------------------------------------|-------------------------------------------------------|
| 1 - Not ready to switch on | Not required                                     | No                                      | Yes                                                   |
| 2 - Switch on<br>disabled  | Not required                                     | No                                      | Yes                                                   |
| 3 - Ready to<br>switch on  | Not required                                     | No                                      | Yes                                                   |
| 4 - Switched on            | Required                                         | No                                      | Yes, return to 2 - Switch on disabled operating state |
| 5 - Operation<br>enabled   | Required                                         | Yes                                     | No                                                    |
| 6 - Quick stop<br>active   | Required                                         | Yes, during fast stop                   | No                                                    |
| 7 - Fault reaction active  | Depends on error response configuration          | Depends on error response configuration | -                                                     |
| 8 - Fault                  | Not required                                     | No                                      | Yes                                                   |

#### NOTE:

- Configuration parameters are described in communication parameter file as R/WS access type parameters. Other parameters can be accessed whatever the operating state.
- A Setting parameter can be accessed in all operating state of the drive.

# Cmd Register □ □ □

# Bit Mapping of the Control Word

| Bit 7                                                                                              | Bit 6         | Bit 5         | Bit 4         | Bit 3              | Bit 2                    | Bit 1                                  | Bit 0                         |
|----------------------------------------------------------------------------------------------------|---------------|---------------|---------------|--------------------|--------------------------|----------------------------------------|-------------------------------|
| Fault reset                                                                                        | Reserved (=0) | Reserved (=0) | Reserved (=0) | Enable operation   | Quick stop               | Enable voltage                         | Switch on                     |
| 0 to 1<br>transition =<br>Error is<br>reset (after<br>cause of<br>error is no<br>longer<br>active) |               |               |               | 1 = Run<br>command | 0 = Quick<br>stop active | Authorization<br>to supply AC<br>power | Mains<br>contactor<br>control |

| Bit 15                | Bit 14                | Bit 13                | Bit 12                | Bit 11                                                                | Bit 10                | Bit 9         | Bit 8         |      |
|-----------------------|-----------------------|-----------------------|-----------------------|-----------------------------------------------------------------------|-----------------------|---------------|---------------|------|
| Manufacturer specific | Manufacturer specific | Manufacturer specific | Manufacturer specific |                                                                       | Manufacturer specific | Reserved (=0) | Reserved (=0) | Halt |
| assignable            | assignable            | assignable            | assignable            | 0 = Forward<br>direction<br>asked<br>1= Reverse<br>direction<br>asked |                       |               | Halt          |      |

| Command              | State<br>Transition | Final<br>Operating<br>State  | Bit 7          | Bit 3               | Bit 2         | Bit 1             | Bit 0<br>Switch<br>On | Example<br>Value |
|----------------------|---------------------|------------------------------|----------------|---------------------|---------------|-------------------|-----------------------|------------------|
|                      |                     |                              | Fault<br>Reset | Enable<br>Operation | Quick<br>Stop | Enable<br>Voltage |                       |                  |
| Shutdown             | 2, 6, 8             | 3 - Ready<br>to switch<br>on | Х              | X                   | 1             | 1                 | 0                     | 0006 hex         |
| Switch on            | 3                   | 4 -<br>Switched<br>on        | X              | Х                   | 1             | 1                 | 1                     | 0007 hex         |
| Enable operation     | 4                   | 5 -<br>Operation<br>enabled  | X              | 1                   | 1             | 1                 | 1                     | 000F hex         |
| Disable<br>operation | 5                   | 4 -<br>Switched<br>on        | Х              | 0                   | 1             | 1                 | 1                     | 0007 hex         |
| Disable<br>voltage   | 7, 9, 10, 12        | 2 - Switch<br>on<br>disabled | X              | X                   | x             | 0                 | Х                     | 0000 hex         |
| Quick stop           | 11                  | 6 - Quick<br>stop<br>active  | X              | Х                   | 0             | 1                 | Х                     | 0002 hex         |
|                      | 7, 10               | 2 - Switch<br>on<br>disabled |                |                     |               |                   |                       |                  |
| Fault<br>reset       | 15                  | 2 - Switch<br>on<br>disabled | 0 → 1          | Х                   | X             | Х                 | Х                     | 0080 hex         |

X: Value is of no significance for this command. 0→1: Command on rising edge.

# **Stop Commands**

#### **Halt Command**

The Halt command enables movement to be interrupted without having to leave the 5 - Operation enabled state. The stop is performed in accordance with the [Type of stop] 5 £ £ parameter.

If the Halt command is active, no power is supplied to the motor and no torque is applied.

Regardless of the assignment of the [Type of stop] 5  $\pm$   $\pm$  parameter [Fast stop Assign]  $\pm$  5  $\pm$ , [Ramp stop]  $\pm$   $\pm$ , [Freewheel Stop]  $\pm$  5  $\pm$ , or [DC Injection Assign]  $\pm$   $\pm$   $\pm$ , the drive remains in the 5  $\pm$  0 peration enabled state.

#### **Fast Stop Command**

A Fast Stop command at the terminals or using a bit of the control word assigned to Fast Stop causes a change to the 4 - Switched on

#### **Freewheel Command**

A Freewheel Stop command using a digital input of the terminal or a bit of the control word assigned to Freewheel Stop causes a change to operating state 2 - Switch on disabled.

# **Assigning Control Word Bits**

# **Function Codes**

In the CiA402 profile, fixed assignment of a function input is possible using the following codes:

| Bit    | Ethernet Embedded |
|--------|-------------------|
| Bit 11 | C511              |
| Bit 12 | C512              |
| Bit 13 | C513              |
| Bit 14 | C514              |
| Bit 15 | C515              |

For example, to assign the DC injection braking to bit13 of embedded Ethernet, simply configure the [ DC Injection Assign] dC , parameter with the [C513] C 5 I J value.

Bit 11 is assigned by default to the operating direction command [Reverse Assign] rr 5.

# [CIA402 State Reg] E L R

# Bit Mapping of the Status Word

| Bit 7               | Bit 6                             | Bit 5                       | Bit 4                            | Bit 3             | Bit 2             | Bit 1       | Bit 0                                    |
|---------------------|-----------------------------------|-----------------------------|----------------------------------|-------------------|-------------------|-------------|------------------------------------------|
| Warning             | Switch on disabled                | Quick stop                  | Voltage enabled                  | Fault             | Operation enabled | Switched on | Ready to switch on                       |
| A warning is active | Power stage<br>supply<br>disabled | 0 = Quick<br>stop is active | Power stage<br>supply<br>present | Error<br>detected | Running           | Ready       | 1 = Awaiting<br>power<br>Stage<br>supply |

| Bit 15                                                | Bit 14                                         | Bit 13        | Bit 12        | Bit 11                               | Bit 10                        | Bit 9                                            | Bit 8         |  |
|-------------------------------------------------------|------------------------------------------------|---------------|---------------|--------------------------------------|-------------------------------|--------------------------------------------------|---------------|--|
| Manufacturer<br>-specific<br>Direction of<br>rotation | Manufacturer-<br>specific Stop<br>via STOP key | Reserved (=0) | Reserved (=0) | Internal limit active                | Target reached                | Remote                                           | Reserved (=0) |  |
|                                                       |                                                |               |               | Reference<br>value outside<br>limits | Reference<br>value<br>reached | Command<br>or reference<br>value via<br>fieldbus |               |  |

| Operating<br>State             | Bit 6 Switch On Disabled | Bit 5<br>Quick<br>Stop | Bit 4 Voltage Enabled | Bit 3<br>Fault | Bit 2 Operation Enabled | Bit 1<br>Switched<br>On | Bit 0 Ready to Switch On | ETA Masked<br>by 006F H <sup>(1)</sup> |
|--------------------------------|--------------------------|------------------------|-----------------------|----------------|-------------------------|-------------------------|--------------------------|----------------------------------------|
|                                |                          |                        |                       |                |                         |                         |                          |                                        |
| 2 -Switch<br>on<br>disabled    | 1                        | Х                      | Х                     | 0              | 0                       | 0                       | 0                        | 0040 hex                               |
| 3 -Ready<br>to switch<br>on    | 0                        | 1                      | Х                     | 0              | 0                       | 0                       | 1                        | 0021 hex                               |
| 4 -<br>Switched<br>on          | 0                        | 1                      | 1                     | 0              | 0                       | 1                       | 1                        | 0023 hex                               |
| 5 -<br>Operation<br>enabled    | 0                        | 1                      | 1                     | 0              | 1                       | 1                       | 1                        | 0027 hex                               |
| 6 -Quick<br>stop<br>active     | 0                        | 0                      | 1                     | 0              | 1                       | 1                       | 1                        | 0007 hex                               |
| 7 -Fault<br>reaction<br>active | 0                        | Х                      | X                     | 1              | 1                       | 1                       | 1                        | 002F hex                               |
| 8 -Fault                       | 0                        | Х                      | Х                     | 1              | 0                       | 0                       | 0                        | 0008 hex <sup>(2)</sup><br>.0028 hex   |

<sup>(1)</sup> This mask can be used by the PLC program to test the diagram state.
(2) detected error following operating state 6 - Quick stop active.
X: In this state, the value of the bit can be 0 or 1.

# **Starting Sequence**

# Description

The command sequence in the state diagram depends on how power is being supplied to the drive. There are 3 possible scenarios:

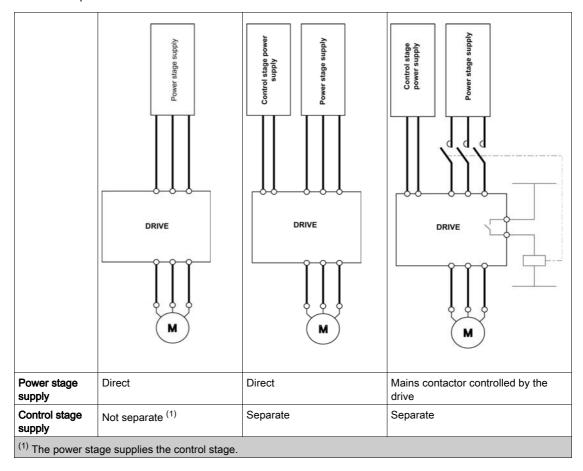

# Sequence for a Drive Powered by the Power Stage Supply

#### **Description**

Both the power and control stages are powered by the power stage supply.

If power is supplied to the control stage, it has to be supplied to the power stage as well.

The following sequence must be applied:

## Step 1

Apply the 2 - Shut down command

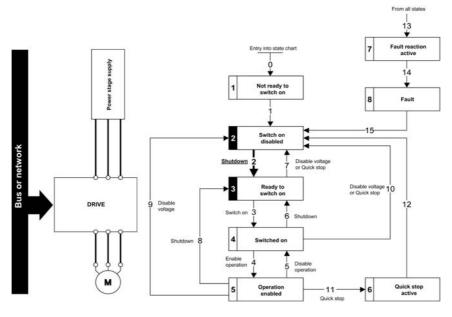

#### Step 2

- Check that the drive is in the operating state 3 Ready to switch on.
- Then apply the 4 Enable operation command.
- The motor can be controlled (send a reference value not equal to zero).

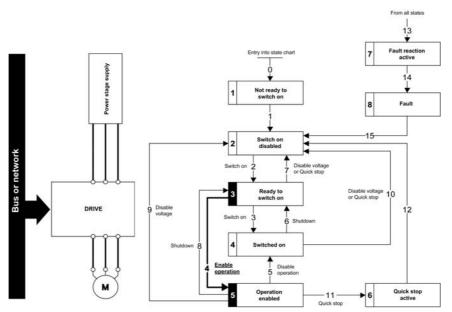

**NOTE:** It is possible, but not necessary to apply the 3 - Switch on command followed by the 4 - Enable Operation command to switch successively into the operating states 3 - Ready to Switch on, 4 - Switched on and then 5 - Operation Enabled. The 4 - Enable operation command is sufficient.

# Sequence for a Drive with Separate Control Stage

#### Description

Power is supplied separately to the power and control stages.

If power is supplied to the control stage, it does not have to be supplied to the power stage as well.

The following sequence must be applied:

## Step 1

- The power stage supply is not necessarily present.
- Apply the 2 Shut down command

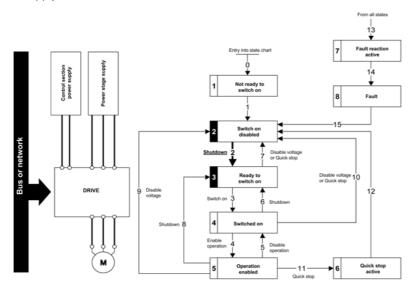

# Step 2

- Check that the drive is in the operating state 3 Ready to switch on.
- Check that the power stage supply is present (Voltage enabled of the status word).

| Power Stage Supply | Terminal Display | Status Word |
|--------------------|------------------|-------------|
| Absent             | nLP              | 21 hex      |
| Present            | r d 4            | 31 hex      |

• Apply the 3 - Switch on command

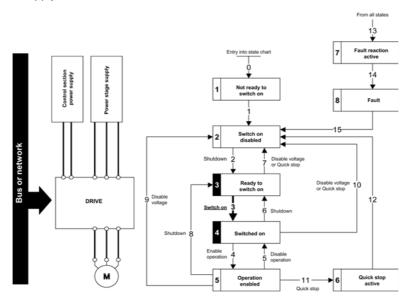

#### Step 3

- Check that the drive is in the operating state 4 Switched on.
- Then apply the 4 Enable operation command.
- The motor can be controlled (send a reference value not equal to zero).
- If the power stage supply is still not present in the operating state 4 Switched on after a time delay [Mains V. time out] L E E, the drive triggers an error [Input Contactor] L E F.

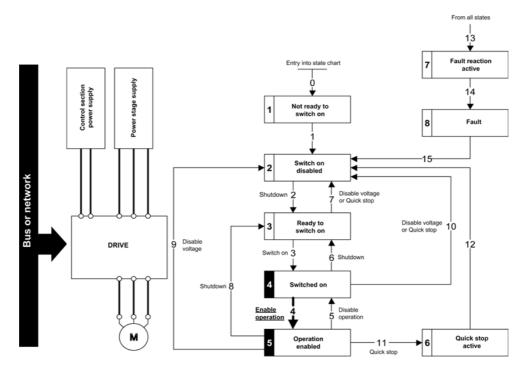

# Sequence for a Drive with Mains Contactor Control

#### Description

Power is supplied separately to the power and control stages.

If power is supplied to the control stage, it does not have to be supplied to the power stage as well. The drive controls the mains contactor.

The following sequence must be applied:

## Step 1

- The power stage supply is not present as the mains contactor is not being controlled.
- Apply the 2 Shutdown command.

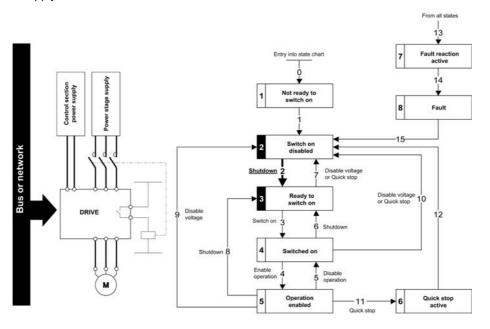

## Step 2

- Check that the drive is in the operating state 3 Ready to switch on.
- Apply the 3 Switch on command, which closes the mains contactor and switch on the power stage supply.

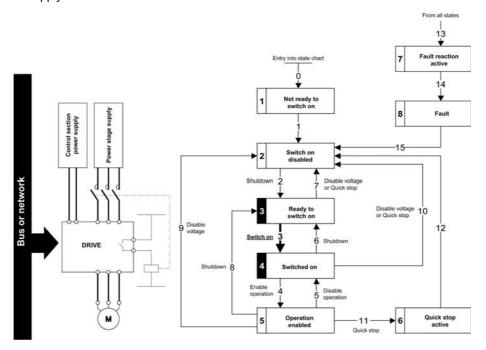

# Section 4.5 Embedded Webserver

# What Is in This Section?

This section contains the following topics:

| Topic                       | Page |
|-----------------------------|------|
| Overview                    | 78   |
| Connection to the Webserver | 79   |

#### Overview

## Webserver

The Ethernet adapter provides an integrated Web server which allows several functions like: display, parameter settings, and diagnostics. This chapter describes the services provided by this webserver.

The webserver can be accessed from standard browsers like Internet Explorer, Chrome, Safari, or Firefox.

#### Connection to the Webserver

#### **Access**

The webserver can be accessed from standard browsers.

First connect the computer to the drive by typing http:// followed by the drive IP address.

You are asked to first enter a User Name and a Password.

Once connected, the webserver home page is displayed.

Using IPV6 network discovery service, there is no need to set IP parameters. The drive appears automatically in the network explorer of the PC while physically connected.

The drive is identified as ATV6------MMMM where MMMM is the two last bytes of the MAC address.

Right-click and select **Display device web page** to open the webserver.

#### User Rights - Password and User Names

A new password is required if you are connecting to the webserver for the first time. Default security access rule requires minimum eight characters for the new password.

The user names and the password of both level can be modified from the administration section.

#### Web Server Site Map

| My Dashboard |                     | Widget-based page to be customized                          |
|--------------|---------------------|-------------------------------------------------------------|
| Display      | Drive               | Drive parameters for display.Customised tab can be created. |
|              | Energy Dashboard    | Trend view and energy report.                               |
|              | Pump Dashboard      | Pump and process data, pump curves                          |
|              | Chart Viewer        | Charts for display. Customized chart can be created.        |
| Diagnostics  | Drive               | Drive related diagnostics.                                  |
|              | Fieldbus            | Fieldbus-related diagnostics                                |
| Drive        | Drive parameter     | Drive configuration                                         |
|              | Drive communication | Fieldbus configuration                                      |
| Setup        | Fieldbus            | Ethernet services configuration                             |
|              | File transfer       | Data transfer management                                    |
|              | My Preference       | Webserver configuration                                     |

# Chapter 5 Operations

# What Is in This Chapter?

This chapter contains the following sections:

| Section | Topic            | Page |
|---------|------------------|------|
| 5.1     | Operating States | 82   |
| 5.2     | Operating Modes  | 84   |

# Section 5.1 Operating States

## **Configuring Communication Error Response**

#### **Description**

The response of the drive in the event of an Ethernet communication interruption can be configured. Configuration can be performed using the display terminal from the [Complete settings]  $\mathcal{L}$  5  $\mathcal{L}$  - , [Error/Warning handling]  $\mathcal{L}$  5  $\mathcal{W}$   $\mathcal{H}$  - menu, [Embedded modbus TCP]  $\mathcal{L}$   $\mathcal{H}$   $\mathcal{L}$  - via the [Eth Error Response]  $\mathcal{L}$   $\mathcal{L}$   $\mathcal{H}$  parameter.

The values of the **[Eth Error Response]** *E L H L* parameter, which triggers a transition to the operating state fault **[Embedded Eth Com Interrupt]** *E L H F* are:

| Value                  | Meaning                          |
|------------------------|----------------------------------|
| [Freewheel Stop] 4 E 5 | Freewheel stop (factory setting) |
| [Ramp stop] ¬ П Р      | Stop on ramp                     |
| [Fast stop] F 5 L      | Fast stop                        |
| [DC injection] d [ ,   | DC injection stop                |

The values of the **[Eth Error Response] E E H L** parameter, which does not trigger a transition to the operating state fault are:

| Value                    | Meaning                                                                                                    |
|--------------------------|----------------------------------------------------------------------------------------------------|
| [Ignore] n a             | Detected error ignored                                                                                                    |
| [Per STT] 5 L L          | Stop according to configuration of [Type of stop] 5 L L                                                                                                 |
| [Fallback Speed] L F F   | Change to fallback speed, maintained as long as the detected error persists and the run command has not been removed                                    |
| [Speed maintained] r L 5 | The drive maintains the speed at the time the detected error occurred, as long as the detected error persists, and the run command has not been removed |

The fallback speed can be configured in the [Complete settings] L S E -, [Error/Warning handling]  $L S W \Pi -$  menu, [Fallback speed] L F F - submenu, using the [FallbackSpeed] L F F parameter.

# WARNING

#### LOSS OF CONTROL

If this parameter is set to n a, Ethernet communication monitoring is disabled.

- Only use this setting after a thorough risk assessment in compliance with all regulations and standards that apply to the device and to the application.
- Only use this setting for tests during commissioning.
- Verify that communication monitoring has been re-enabled before completing the commissioning procedure and performing the final commissioning test.

Failure to follow these instructions can result in death, serious injury, or equipment damage.

# **Detected Errors**

| Parameter                                                              | Description                                                                                                    | Possible Values                                                          | Terminal Display                             |
|------------------------------------------------------------------------|----------------------------------------------------------------------------------------------------|--------------------------------------------------------------------------|----------------------------------------------|
| [Embedded Eth<br>Com Interrupt]<br>E Ł H F<br>Written to the<br>device | This parameter is used to indicate that fieldbus error has been detected. When the detected error is active, the value of ETHF corresponds to the cause of the error. When the cause of the error is no longer active, ETHF is reset to 0. | 1: Modbus TCP timeout                                                    | [1] /                                        |
| [Internal Link<br>Error] , L F                                         | This parameter is used to indicate that an internal error has been detected. The error can only be reset by switching off the product.                                                                                                    |                                                                          |                                              |
| [External<br>Error] E P F I                                            | -                                                                                                    | 1: Invalid IP address<br>2: Duplicate IP address<br>4: FDR service error | [1] <i>I</i><br>[2] <i>2</i><br>[4] <i>Y</i> |

# Section 5.2 Operating Modes

# What Is in This Section?

This section contains the following topics:

| Topic                                                                          | Page |
|--------------------------------------------------------------------------------|------|
| Configuring the Control Channel                                                | 85   |
| Configuration of the Drive for Operation in I/O Profile                        | 86   |
| Configuration of the Drive for Operation with CiA 402 Profile in Combined Mode | 87   |
| Configuration of the Drive for Operation with CiA 402 Profile in Separate Mode | 88   |

# **Configuring the Control Channel**

#### Overview

This chapter explains how to configure the drive for operation from the communication network through three following examples.

- I/O mode a simple command word (based on forward, reverse, and reset binary commands).
- Combined mode (with native profile CiA 402) Both reference value and command word come from the communication network.
- Separate (with native profile CiA 402) reference value and command word come from separate sources: for example, the command word (in CiA 402) comes from the communication network and the reference value from the HMI.

# Configuration of the Drive for Operation in I/O Profile

#### Description

For the I/O profile, here is a simple example, which can be extended with additional features. The command word is made of run forward (bit 0 of CMd), run reverse (bit 1 of CMd), and the function fault reset (bit 7 of CMd). Reference frequency value is obtained from the Graphical Display Terminal..

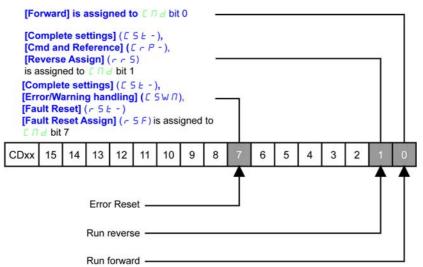

The settings are the following:

| [Ref Freq 1 Config] F r I | [HMI] <i>н п ,</i>    |
|---------------------------|-----------------------|
| [Control Mode] [ H [ F    | [I/O profile] , a     |
| [Command switching] [ [ 5 | [Cmd Channel 1] [ d I |
| [Cmd channel 1] [ d I     | [Ethernet] E L H      |
|                           |                       |
|                           |                       |

The bits of the command word can now be configured.

In the menu configure:

| [Reverse Assign] r r 5 | [CD01] [ d |
|------------------------|------------|
|------------------------|------------|

In the menu, [Fault Reset] r 5 L - submenu, configure:

| [Fault Reset] r 5 F | [CD07] [ d [] ] |
|---------------------|-----------------|
|                     |                 |

# Configuration of the Drive for Operation with CiA 402 Profile in Combined Mode

#### **Description**

This section describes how to configure the settings of the drive if it is controlled in CiA 402 mode. The example focuses on the not separate mode. Additional modes are detailed in the drive programming manual.

In the

• [Ref Freq Channel 1] F r I: is set on according to the communication source you can choose in the following table:

| Origin of the Control | Ref1 Channel Setting |
|-----------------------|----------------------|
| Modbus TCP            | [Ethernet] E L H     |

- [Freq Switch Assign] r F [ is set to default value ([Ref Freq 1 Config] F r I).
- [Control Mode] *E H E F*: defines if the drive operates in combined mode (reference and command from the same channel).

For the current example, [Control Mode]  $\Gamma$  H  $\Gamma$  is adjusted to [Not separ.] 5  $\Gamma$  as reference and control are originated from the communication network.

| Profile               | Ref1 Channel setting   |
|-----------------------|------------------------|
| CiA 402 combined mode | [Not separ.] 5 , $\Pi$ |
| CiA 402 separate mode | [Separate] 5 E P       |
| I/O profile           | [I/O profile] , a      |

# Configuration of the Drive for Operation with CiA 402 Profile in Separate Mode

## Description

Alternate combinations are possible, see the drive programming manual for the list of possible settings. For example:

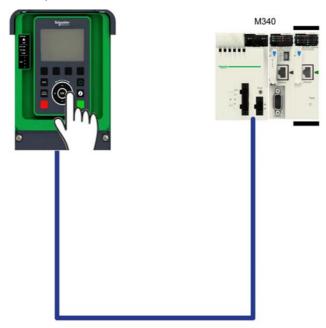

The drive is controlled from the communication (Ethernet) but the reference value is adjusted on the display terminal. The control word comes from the controller and is written according to CiA 402 profile.

The settings are as shown in the table:

| [Ref Freq 1 Config] F r I | [HMI] <i>нп</i> , |
|---------------------------|-------------------|
| [Control Mode] [ H [ F    | [Separate] 5 E P  |
| [Cmd channel 1] [ d I     | [Ethernet] E L H  |

# Chapter 6

# **Diagnostic and Troubleshooting**

# What Is in This Chapter?

This chapter contains the following topics:

| Topic                        | Page |
|------------------------------|------|
| Fieldbus Status LEDs         | 90   |
| Connection for Fieldbus Mode | 91   |
| Fieldbus Functions Test      | 92   |

# Fieldbus Status LEDs

# **LED Indicators**

The following figure describes the LEDs status for fieldbus monitoring

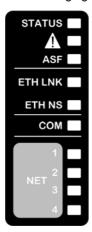

# **LED Description**

| Item | LED      | Description            |  |
|------|----------|------------------------|--|
| 1    | ETH LINK | ETH LNK: Connection    |  |
| 2    | ETH NS   | ETH NS: Network status |  |

# LED 1ETH, LNK: Link Activity

These LEDs indicate the status of the Modbus TCP port:

| Color & status        | Description                     |
|-----------------------|---------------------------------|
| OFF                   | No link                         |
| Flashing Green/Yellow | Power on testing                |
| Green ON              | Link established at 100 Mbit/s  |
| Yellow ON             | Link established at 10 Mbit/s   |
| Green blinking        | Fieldbus activity at 100 Mbit/s |
| Yellow blinking       | Fieldbus activity at 10 Mbit/s  |

## **NS: Network Status**

This LED indicates the status of Modbus TCP

| Color & status     | Description                                                                  |
|--------------------|------------------------------------------------------------------------------|
| OFF                | The device does not have an IP address or powered off                        |
| Blinking Green/Red | Power on testing                                                             |
| Green ON           | A connection is established to control the command word.                     |
| Blinking Green     | Device has a valid IP, but no command word connection.                       |
| Red ON             | Duplicated IP                                                                |
| Blinking Red       | An established connection to control the command word is closed or timed out |

#### **LED Behavior**

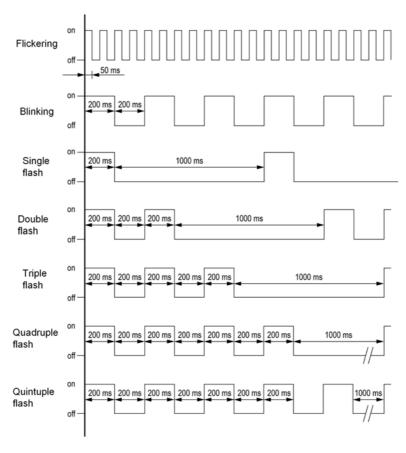

# **Connection for Fieldbus Mode**

# **Description**

If the product cannot be addressed via the fieldbus, first check the connections. The product manuals contains the technical data of the device and information on fieldbus and device installation.

Verify the following:

- Power connections to the device
- Fieldbus cable and fieldbus wiring
- Fieldbus connection to the device

# **Fieldbus Functions Test**

# Channels for Commands and Reference Values

All the drive commands and reference value parameters are managed on a channel-by-channel basis.

| Parameter Name                                                                      | Parameter Code                        |                  |         |                 |                      |
|-------------------------------------------------------------------------------------|---------------------------------------|------------------|---------|-----------------|----------------------|
|                                                                                     | Taken Into<br>Account by the<br>Drive | Modbus<br>Serial | CANopen | Fieldbus Module | Ethernet<br>Embedded |
| Control word                                                                        | спа                                   | C U d I          | спа≥    | спа з           | C N d 5              |
| Extended control word                                                               | בחי                                   | СПіІ             | בחים    | сп і з          | C П , 5              |
| Reference speed (rpm)                                                               | LFrd                                  | LFdI             | LF d Z  | LFd3            | LFd5                 |
| Reference<br>frequency<br>(0.1 Hz)                                                  | LFr                                   | LFrI             | LFr2    | LFr3            | LFr5                 |
| Reference value for torque control mode (0.1% of the nominal torque) <sup>(1)</sup> | LEr                                   | LErI             | L E r Z | LEr 3           | LEr5                 |
| Reference value<br>supplied by PI<br>controller                                     | PISP                                  | Pirl             | PirZ    | P ·r 3          | Pir5                 |
| Reference value<br>supplied by analog<br>multiplier<br>function                     | ПЕг                                   | ПЕСІ             | ∏Fr2    | ∏Fr∃            | ПҒгБ                 |

# Fieldbus Monitoring Criteria

The fieldbus is monitored according to the protocol-specific criteria.

| Protocol          | Criteria                                                                                                    | Related Detected Error                                        |
|-------------------|----------------------------------------------------------------------------------------------------|---------------------------------------------------------------|
| Embedded Ethernet | FDR detected error IP address duplication detected error Adjustable time-out for received control word (I/O scanning or messaging) Fieldbus overload | [External Error] E P F I [Embedded Eth Com Interrupt] E L H F |

#### **Monitoring of Communication Channels**

Product software versions below or equal to V1.6IE15 do not provide a communication monitoring function to detect communication interruptions when function code 6 is used (write single register with messaging service).

Higher product software versions provide a communication monitoring function to help detect communication interruptions when function code 6 is used.

# ▲ WARNING

#### LOSS OF CONTROL

- Do not use function code 6 (write single register) to control the drive with product software versions up to V1.6IE15.
- If your product software version is below or equal to V1.6IE15 and your PLC supports only function code 6, contact your local Schneider Electric sales office to update the firmware of your product.

Failure to follow these instructions can result in death, serious injury, or equipment damage.

Refer to the manual of the PLC for information on selecting function codes.

Communication channels are monitored if they are involved in one of the following parameters:

- The control word ([Cmd Register] [ Π ] from the active command channel
- The control word containing the command switch (bit configured on [Cmd switching] [ [ 5)
- The control word containing the switch for reference value 1'1B (bit configured on [Ref 1B switching] r Γ b)
- The control word containing the switch for reference value 1'2 (bit configured on [Freq Switch Assign]
   F F C)
- The reference frequency or reference speed ([Ref Frequency] L F r or LFRD: Nominal speed value) from the active channel for reference value
- Summing reference frequency or reference speed ([Ref Frequency] L F r or LFRD: Nominal speed value) 2 (assigned to [Summing Input 2] 5 ft 2)
- Summing reference frequency or reference speed ([Ref Frequency] L F r or LFRD: Nominal speed value) 3 (assigned to [Summing Input 3] 5 F 3)
- Subtracting reference frequency or reference speed ([Ref Frequency] L F r or LFRD: Nominal speed value) 2 (assigned to [Subtract Ref Freq 2] d R 2)
- Subtracting reference frequency or reference speed ([Ref Frequency] L F r or LFRD: Nominal speed value) 3 (assigned to [Subtract Ref Freq 3] d R 3)
- The reference value given by the PID controller (PISP)
- The PID controller feedback ([Al Virtual 1] F , u I)
- The multiplication coefficient of the reference values ([Multiplying coeff.] Π F r) 2 (assigned to [Ref Freq 2 Multiply] Π R 2)
- The multiplication coefficient of the reference values ([Multiplying coeff.] Π F r) 3 (assigned to [Ref Freq 3 Multiply] Π R 3)

As soon as one of these parameters has been written once to a communication channel, it activates monitoring for that channel.

If a communication warning is sent (in accordance with the protocol criteria) by a monitored port or fieldbus module, the drive triggers a communication interruption.

The drive reacts according to the communication interruption configuration (operating state Fault, maintenance, fallback, and so on)

If a communication warning occurs on a channel that is not being monitored, the drive does not trigger a communication interruption.

#### **Enabling of Communication Channels**

A communication channel is enabled once all the parameters involved have been written at least one time. The drive is only able to start if all channels involved in command and reference value are enabled.

For example

A drive in DSP402 profile is connected to an active communication channel.

It is mandatory to write at least 1 time the reference value and the command in order to switch from 4-Switched on to 5-Operation enabled state.

A communication channel is disabled:

- In the event of a communication warning.
- In forced local mode.

NOTE: On exiting forced local mode:

- The drive copies the run commands, the direction, and the forced local reference value to the active channel (maintained).
- Monitoring of the active channels for the command and reference value resumes following a time delay
   [Time-out forc. local] F L a E.
- Drive control only takes effect once the d rive has received the reference and the command from the active channels.

# **Glossary**

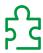

#### Α

#### **Abbreviations**

Req. = Required
Opt. = Optional

C

CAN

Controller Area Network is an internally standardized serial bus system

COB

Communication Object. A unit of transportation in a CAN network. Data must be sent across a CAN Network inside a COB. There are 2048 different COB's in a CAN network. A COB can contain at most 8 bytes of data.

**COB ID** 

Each COB is uniquely identified in a CAN network by a number called the COB Identifier (COB-ID).

D

#### Display terminal

The display terminal menus are shown in square brackets.

For example: [Communication]

The codes are shown in round brackets.

For example: [ • II -

Parameter names are displayed on the display terminal in square brackets.

For example: [Fallback Speed]

Parameter codes are displayed in round brackets.

For example: L F F

DP

**Decentralized Periphery** 

**DPWS** 

Device Profile for Web Service

E

**Error** 

Discrepancy between a detected (computed, measured, or signaled) value or condition and the specified or theoretically correct value or condition.

F

#### **Factory setting**

Default configuration of the product.

Fault

Fault is an operating state. If the monitoring functions detect an error, a transition to this operating state is triggered, depending on the error class. A "Fault reset" is required to exit this operating state after the cause of the detected error has been removed. Further information can be found in the pertinent standards such as IEC 61800-7, ODVA Common Industrial Protocol (CIP).

#### **Fault Reset**

A function used to restore the drive to an operational state after a detected error is cleared by removing the cause of the error so that the error is no longer active.

L

LSB

Least Significant Byte

M

MEI

Modbus Encapsulated Interface

Monitoring function

Monitoring functions acquire a value continuously or cyclically (for example, by measuring) in order to check whether it is within permissible limits. Monitoring functions are used for error detection.

MS0, MS1

Number of a master in the network.

**MSB** 

Most Significant Byte

N

**NMT** 

Network Management. One of the service elements of the application layer in the CAN Reference Model. The NMT serves to configure, initialize, and handle detected errors in a CAN network.

P

Parameter

Device data and values that can be read and set (to a certain extent) by the user.

PDO

Process Data Object

PELV

Protective Extra Low Voltage, low voltage with isolation. For more information: IEC 60364-4-41

PLC

Programmable logic controller

**PNO** 

PROFIBUS Nutzerorganisation e.V. (PROFIBUS User organization).

Power stage

The power stage controls the motor. The power stage generates current for controlling the motor.

Q

QoS

Quality of Service

**Quick Stop** 

The quick Stop function can be used for fast deceleration of a movement as a response to a detected error or via a command.

R

**RPDO** 

Receive PDO

S

SNMP

Simple Network Management Protocol

**SNTP** 

Simple Network Time Protocol

SYNC

Synchronization Object

T

**TPDO** 

Transmit PDO

V

**VSD** 

Variable Speed Drive

W

Warning

If the term is used outside the context of safety instructions, a warning alerts to a potential problem that was detected by a monitoring function. A warning does not cause a transition of the operating state.

Z

# Zone of operation

This term is used in conjunction with the description of specific hazards, and is defined as it is for a **hazard zone** or **danger zone** in the EC Machinery Directive (2006/42/EC) and in ISO 12100-1.